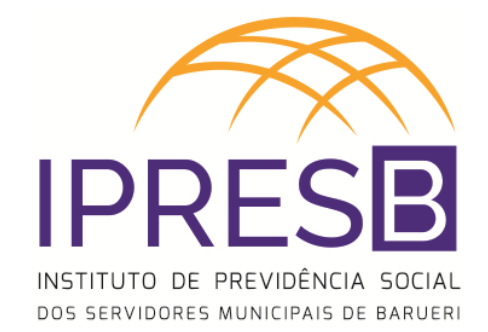

# **ANÁLISE E CONCESSÃO DE PENSÃO POR MORTE** MANUAL DE PROCEDIMENTOS

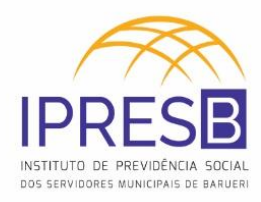

# **Sumário**

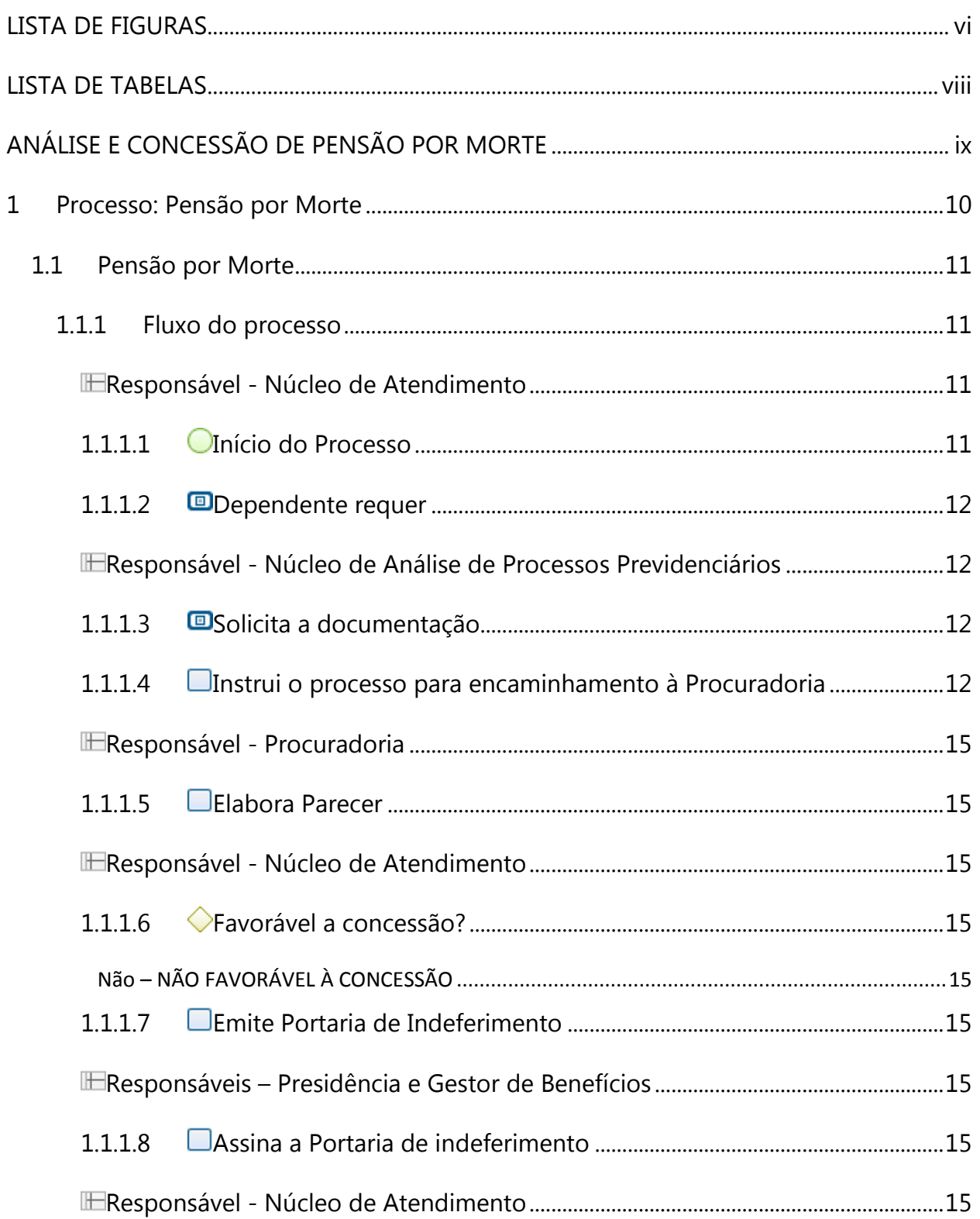

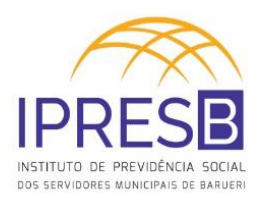

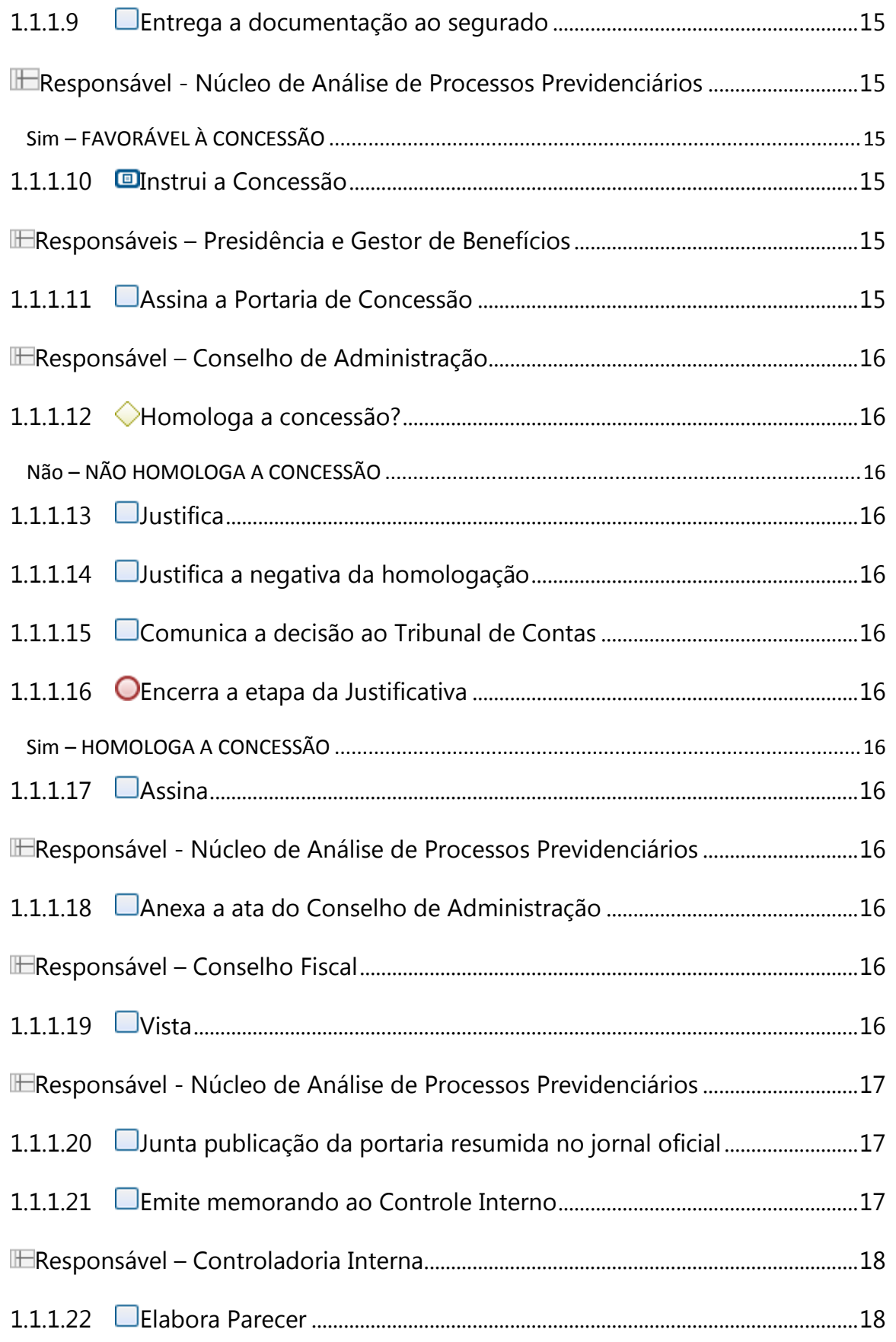

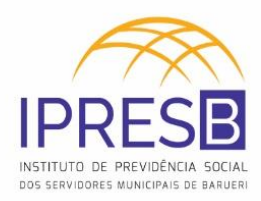

 $\overline{c}$ 

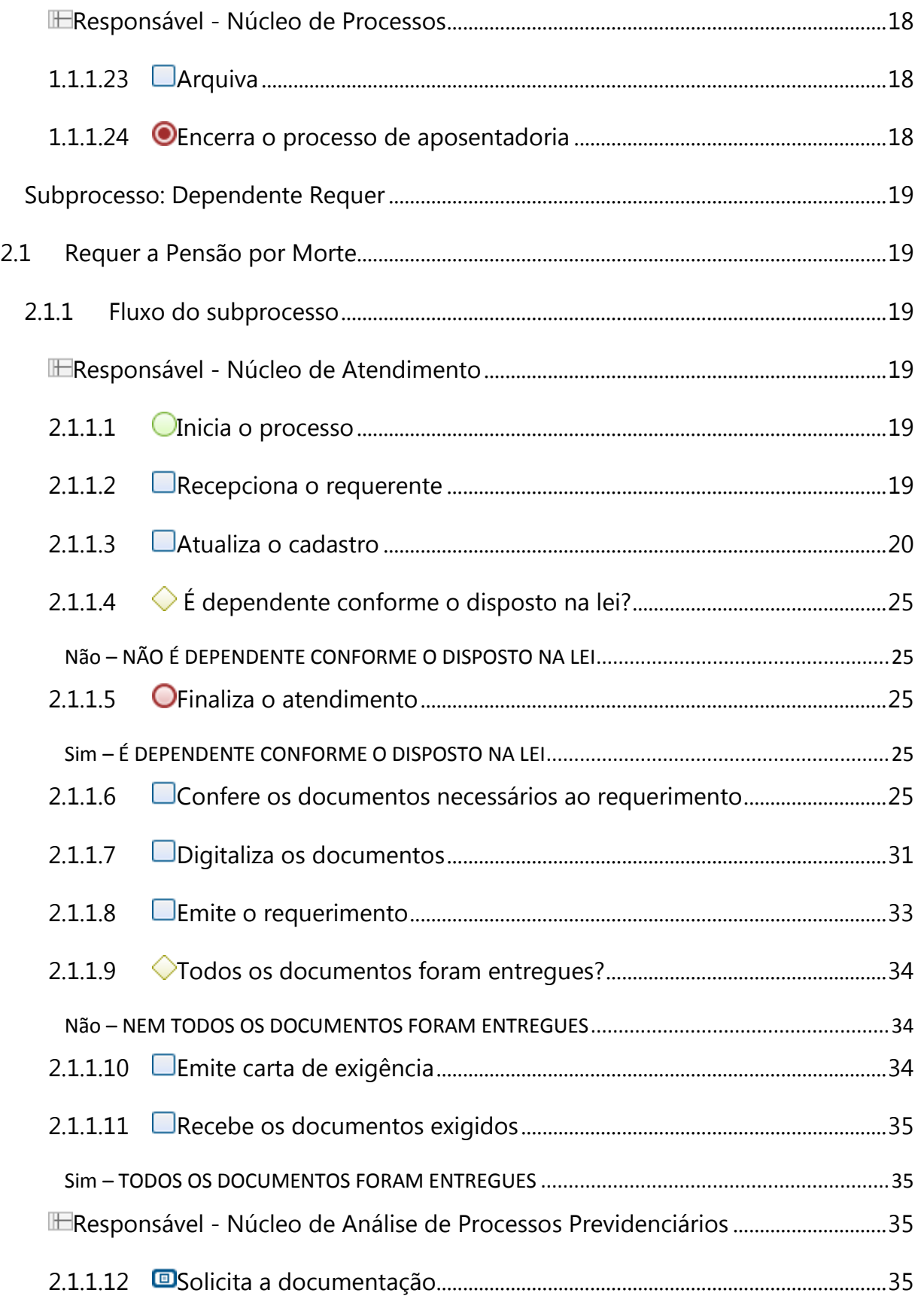

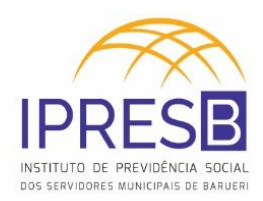

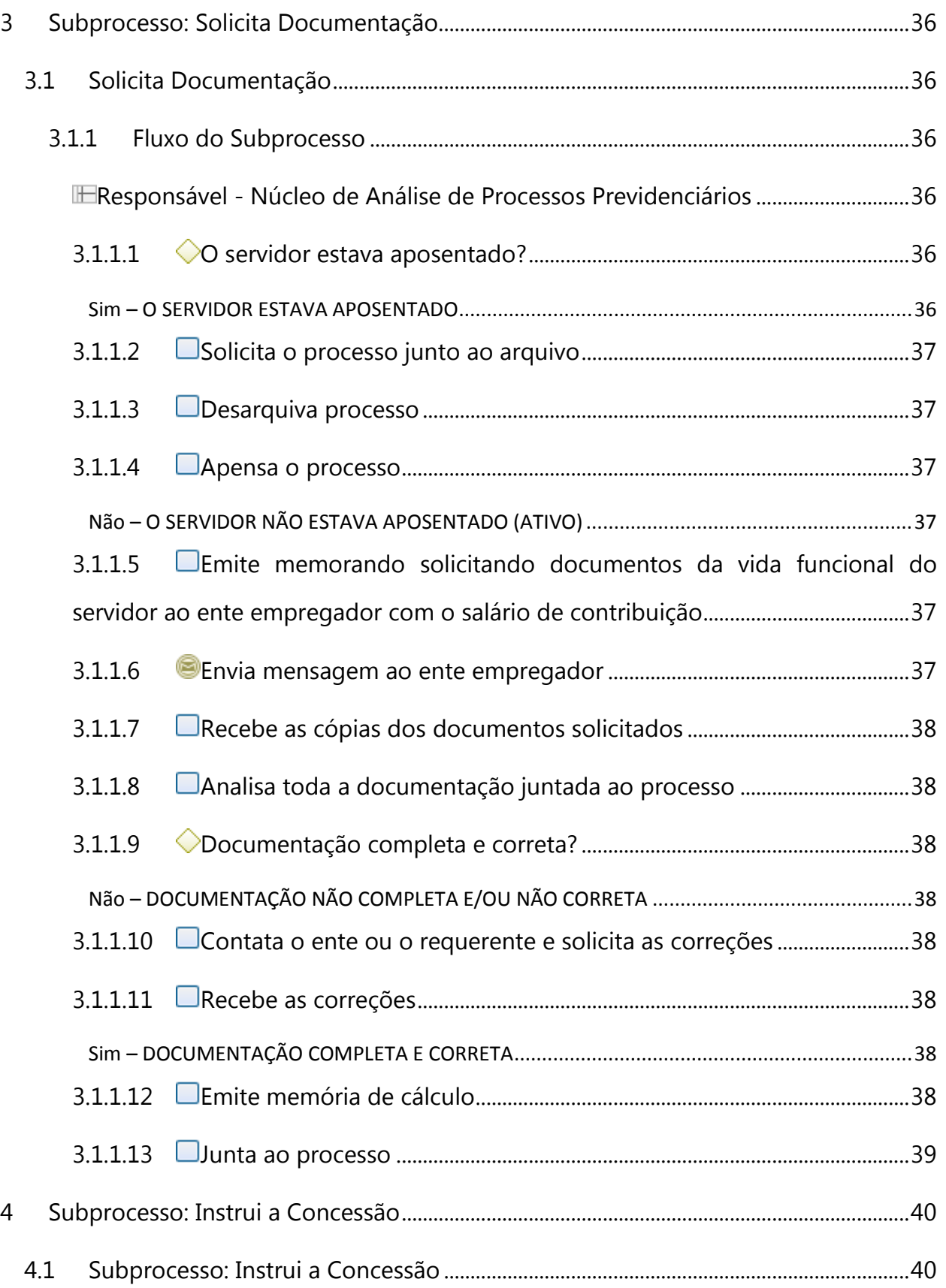

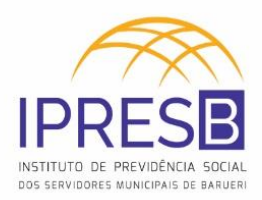

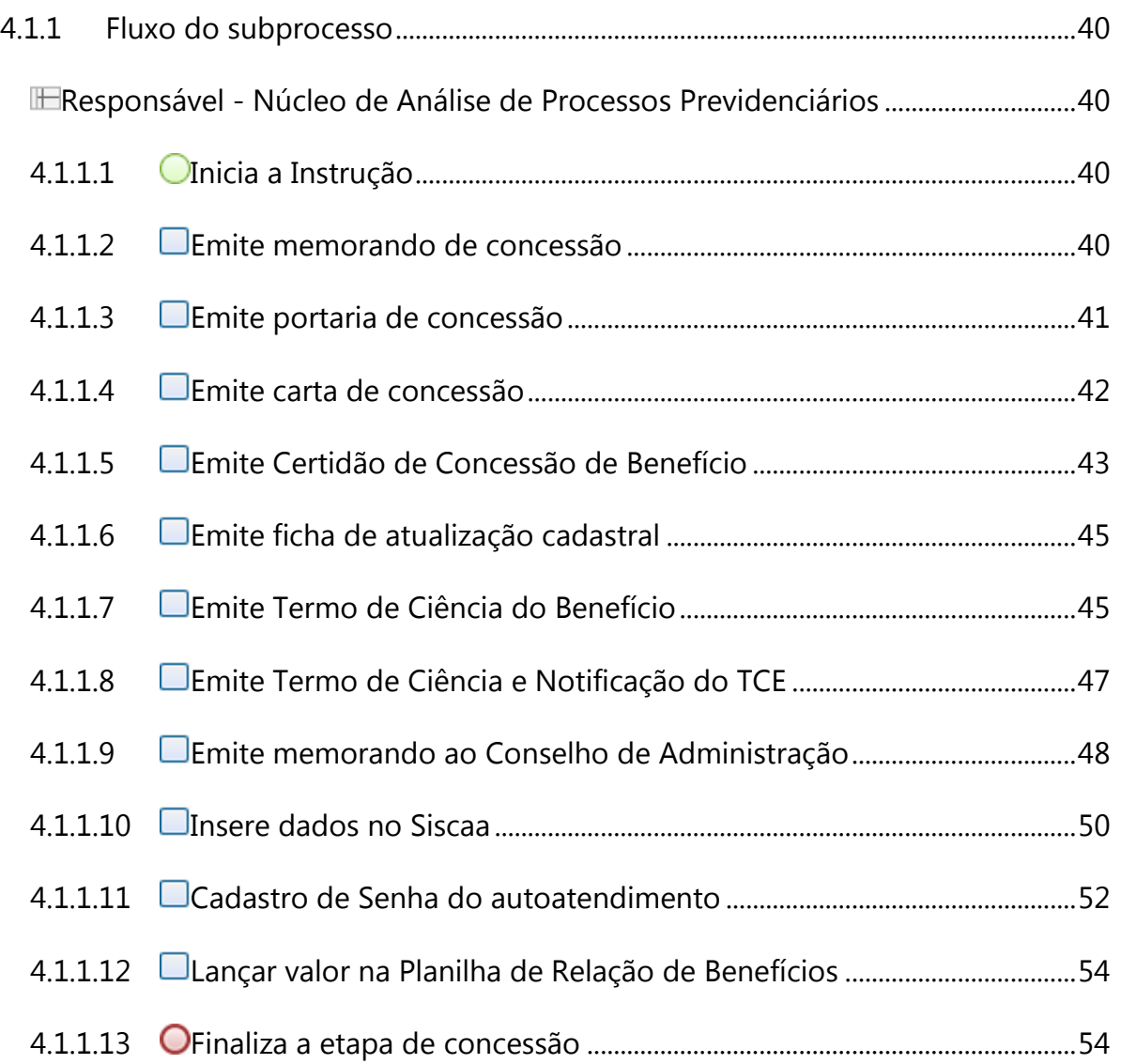

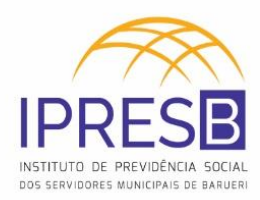

## **LISTA DE FIGURAS**

<span id="page-6-0"></span>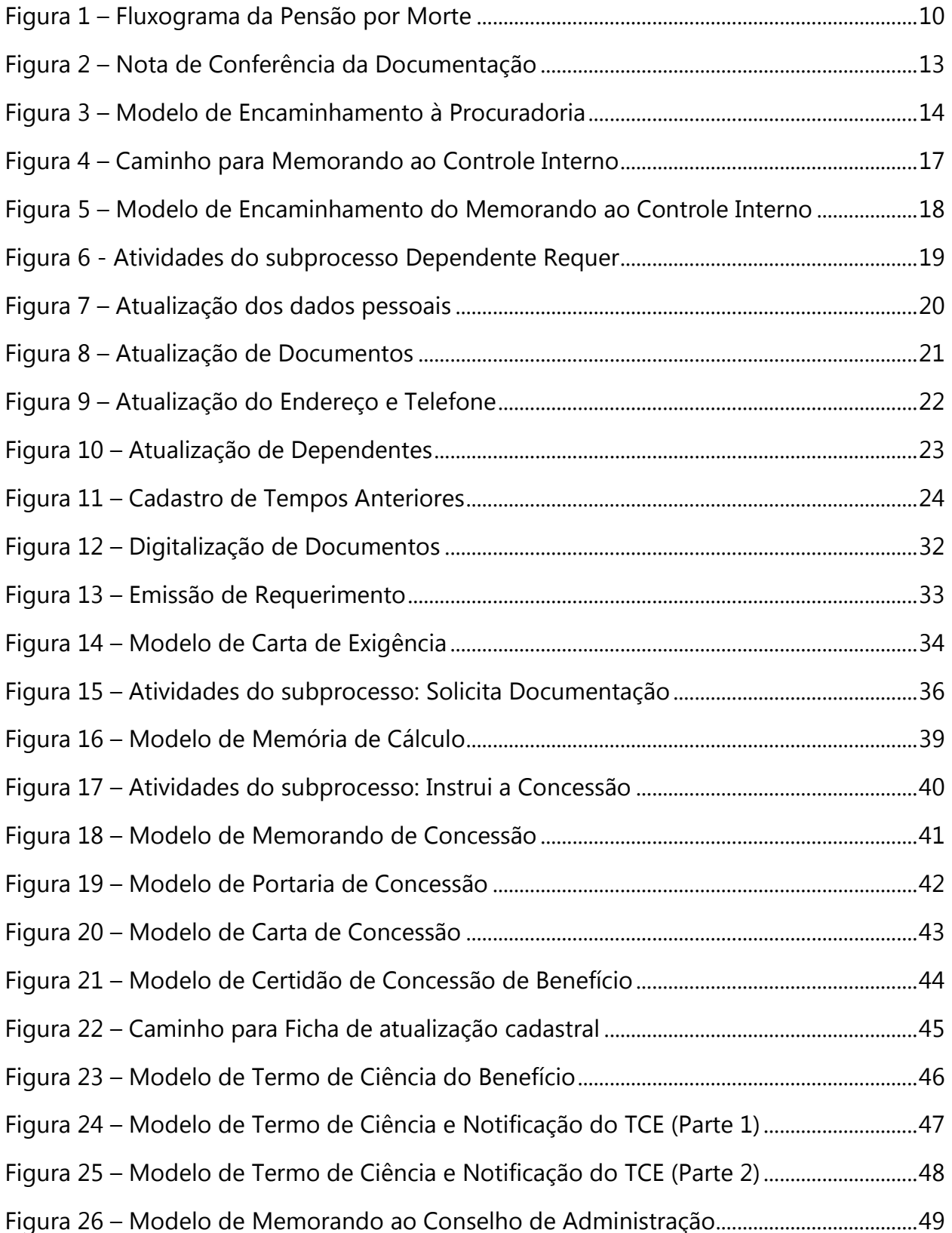

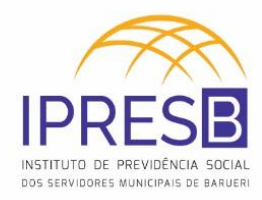

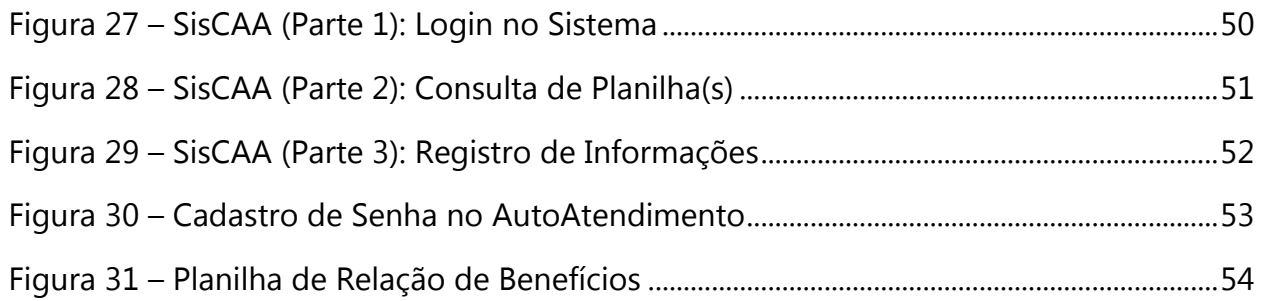

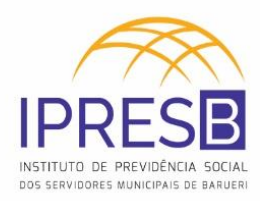

## **LISTA DE TABELAS**

<span id="page-8-0"></span>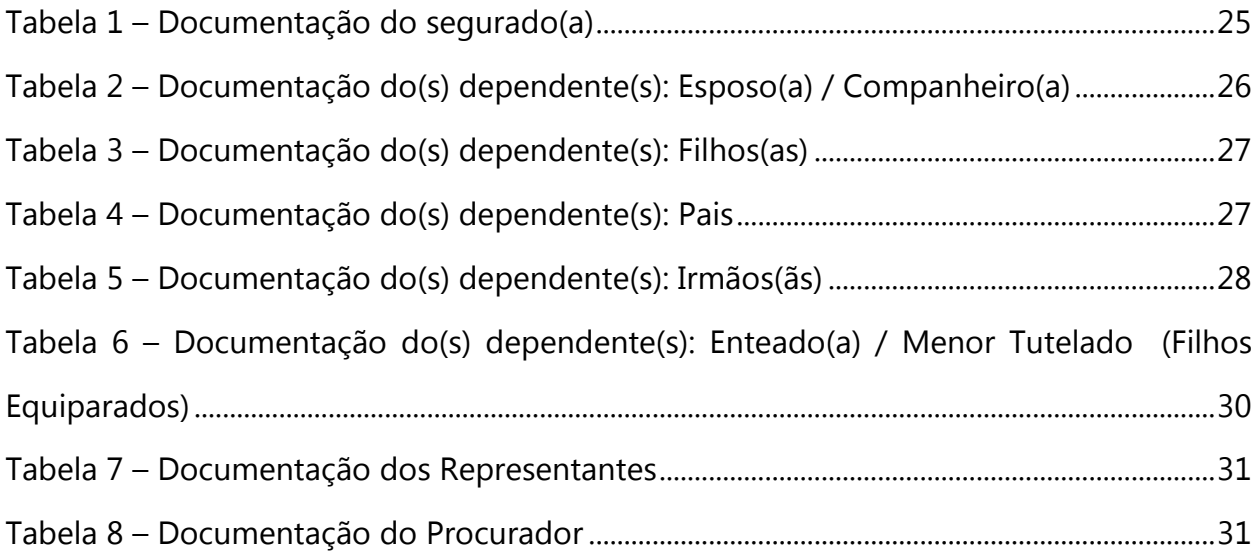

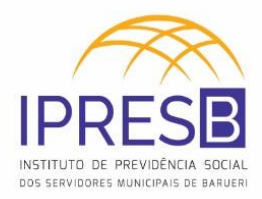

# **ANÁLISE E CONCESSÃO DE PENSÃO POR MORTE**

<span id="page-9-0"></span>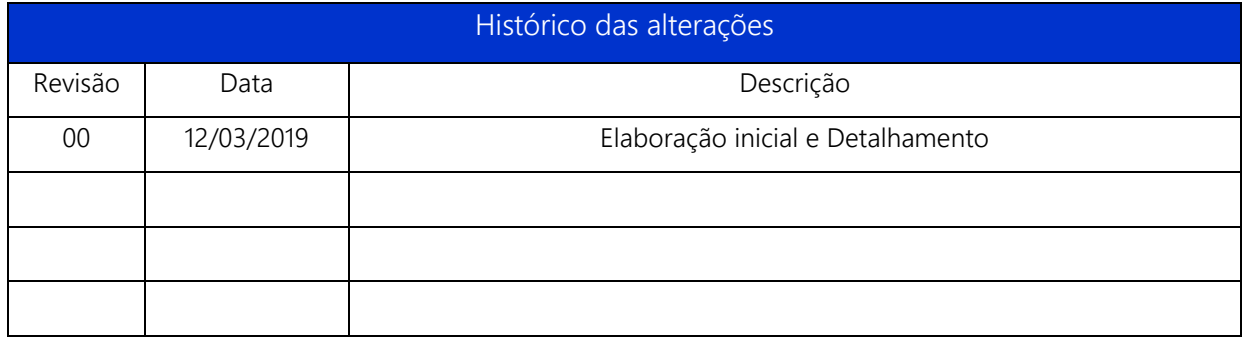

**1 - Unidade Gestora:** Unidade de Gestão de Benefícios Previdenciários

#### **2 - Regulamentação utilizada:**

- Lei Complementar Municipal 434/2018;
- Resolução N. 27/2018.
- **3 - Objetivo:** Este manual tem por objetivo determinar as responsabilidades das áreas envolvidas neste processo, bem como descrever como deve ser executada a Análise e Concessão de Pensão por Morte, assegurando desta forma a padronização de execução, desempenho, qualidade e reprodução deste processo.
- **4 - Aplicação:** Aplica-se ao Núcleo Atendimento, Núcleo de Processos Previdenciários, Procuradoria, Presidência, Gestor Previdenciário, Conselho de Administração, Conselho Fiscal, Controladoria Interna e Núcleo de Processos

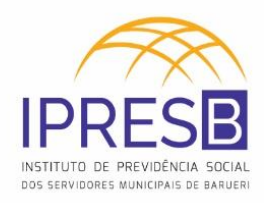

# <span id="page-10-0"></span>**1 Processo: Pensão por Morte**

Na Figura 1 a seguir, é apresentado o fluxograma do processo de Pensão por Morte realizado no IPRESB – Instituto de Previdência Social dos Servidores Municipais de Barueri.

O modelo detalha todas as etapas necessárias para a concessão de Pensão por Morte ao(à) dependente, incluindo macroprocessos, processos, subprocessos, detalhamento de atividades e tarefas a serem realizadas pelos servidores do IPRESB e as respectivas áreas responsáveis.

O modelo foi criado através do software Bizagi.

<span id="page-10-1"></span>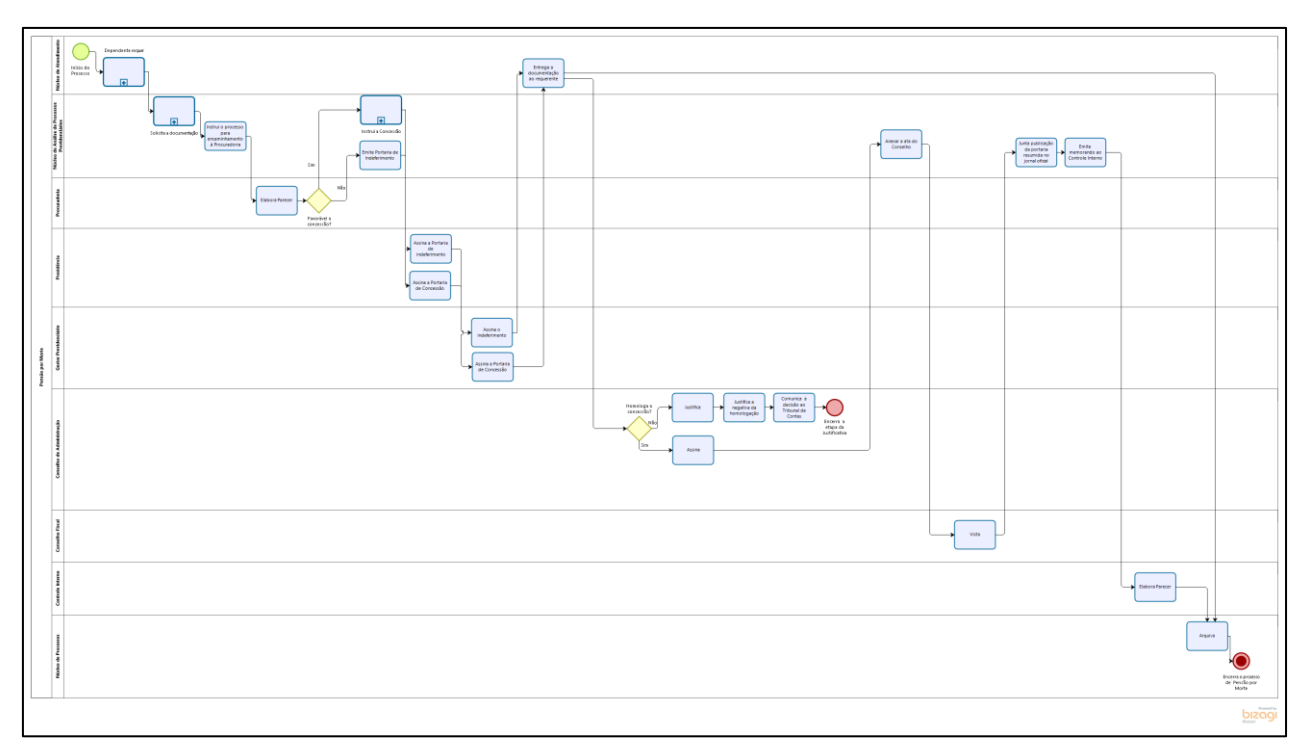

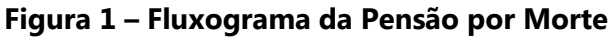

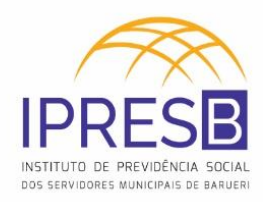

## <span id="page-11-0"></span>**1.1 Pensão por Morte**

Esta etapa do manual tem como objetivo mostrar os macroprocessos da Pensão por Morte e detalhar as suas etapas fundamentais.

#### <span id="page-11-1"></span>**1.1.1 Fluxo do processo**

#### <span id="page-11-2"></span>*Responsável - Núcleo de Atendimento*

#### <span id="page-11-3"></span>**1.1.1.1** *Início do Processo*

A Pensão por Morte tem como fato gerador o falecimento do(a) segurado(a), aposentado ou em atividade, e será devida ao conjunto dos dependentes, comprovada a permanente dependência econômica ou o vínculo, quando exigidos.

Segundo o art. 29 da Lei Complementar n.º 434, de 14 de agosto de 2018, são dependentes:

- I. o cônjuge, a companheira, o companheiro e o filho não emancipado, de qualquer condição, menor de 21 (vinte e um) anos ou inválido ou que tenha deficiência intelectual ou mental ou deficiência grave;
- II. os pais; ou
- III. o irmão não emancipado, de qualquer condição, menor de 21 (vinte e um) anos ou inválido ou que tenha deficiência intelectual ou mental ou deficiência grave;

Ainda, segundo o art. 29:

- a) A dependência econômica das pessoas de que trata o inciso I acima é presumida e a das demais deverá ser comprovada com documentos, na forma prevista em regulamento.
- b) Para a comprovação da dependência econômica das pessoas de que trata o inciso II (os pais) e o inciso III (o irmão não emancipado, de qualquer condição, menor de vinte e um anos ou inválido) será realizado o estudo socioeconômico.

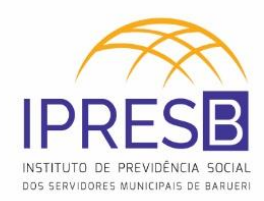

c) A união estável deverá ser comprovada com a apresentação de no mínimo três documentos comprobatórios.

#### <span id="page-12-0"></span>**1.1.1.2** *Dependente requer*

O(a) dependente faz o requerimento de Pensão por Morte junto ao IPRESB com os documentos requisitados.

#### <span id="page-12-1"></span>*Responsável - Núcleo de Análise de Processos Previdenciários*

#### <span id="page-12-2"></span>**1.1.1.3** *Solicita a documentação*

Os Analistas de Processos Previdenciários farão a análise do processo e solicitarão os documentos necessários ao ente empregador do segurado para dar continuidade ao processo. (Exemplos: CTS, Ficha de Registro, Portarias de Nomeação e etc.)

#### <span id="page-12-3"></span>**1.1.1.4** *Instrui o processo para encaminhamento à Procuradoria*

O processo será encaminhado à Procuradoria para o parecer jurídico, após anexado todos os documentos no processo, seguindo a seguinte ordem:

- I. Folha de Requerimento
- II. Carta de Exigência
- III. Nota de Conferência da Documentação
- IV. Certidão de Óbito
- V. Documentos referentes ao(à) segurado(a)
- VI. Documentos referentes ao(à) requerente
- VII. Cópia de email de Solicitação de Documentos
- VIII. Documentos relacionados à vida funcional do(a) segurado(a)
- IX. Demonstrativo Anual de Pagamentos (A partir do ano da adesão ao RPPS)
- X. Encaminhamento à Procuradoria

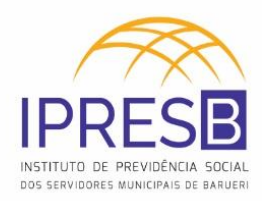

A Nota de Conferência da Documentação pode ser gerada no ASPPREV, em **Protocolo -> Controle Processo da Pessoa -> Conferência de Documentos:**

<span id="page-13-0"></span>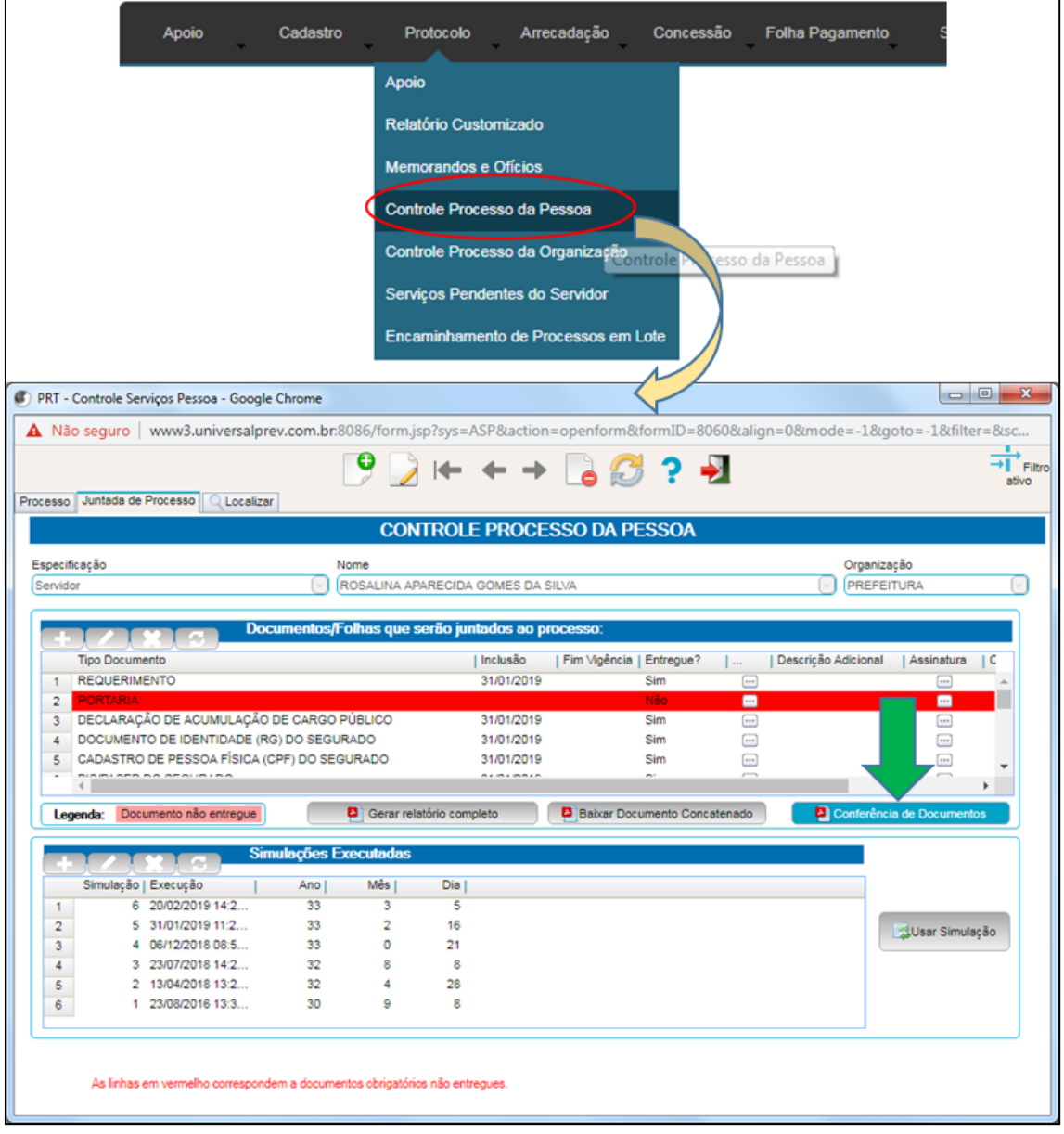

**Figura 2 – Nota de Conferência da Documentação**

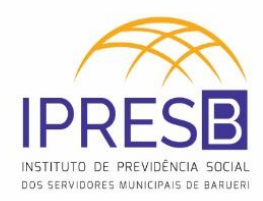

O Encaminhamento à Procuradoria pode ser encontrado no servidor em: \\servidor\9-Diretoria de Benefício\TECNICOS E ANALISTAS DE PROCESSOS PREVIDENCIARIOS\PENSÕES POR MORTE\PM – MALA.

<span id="page-14-0"></span>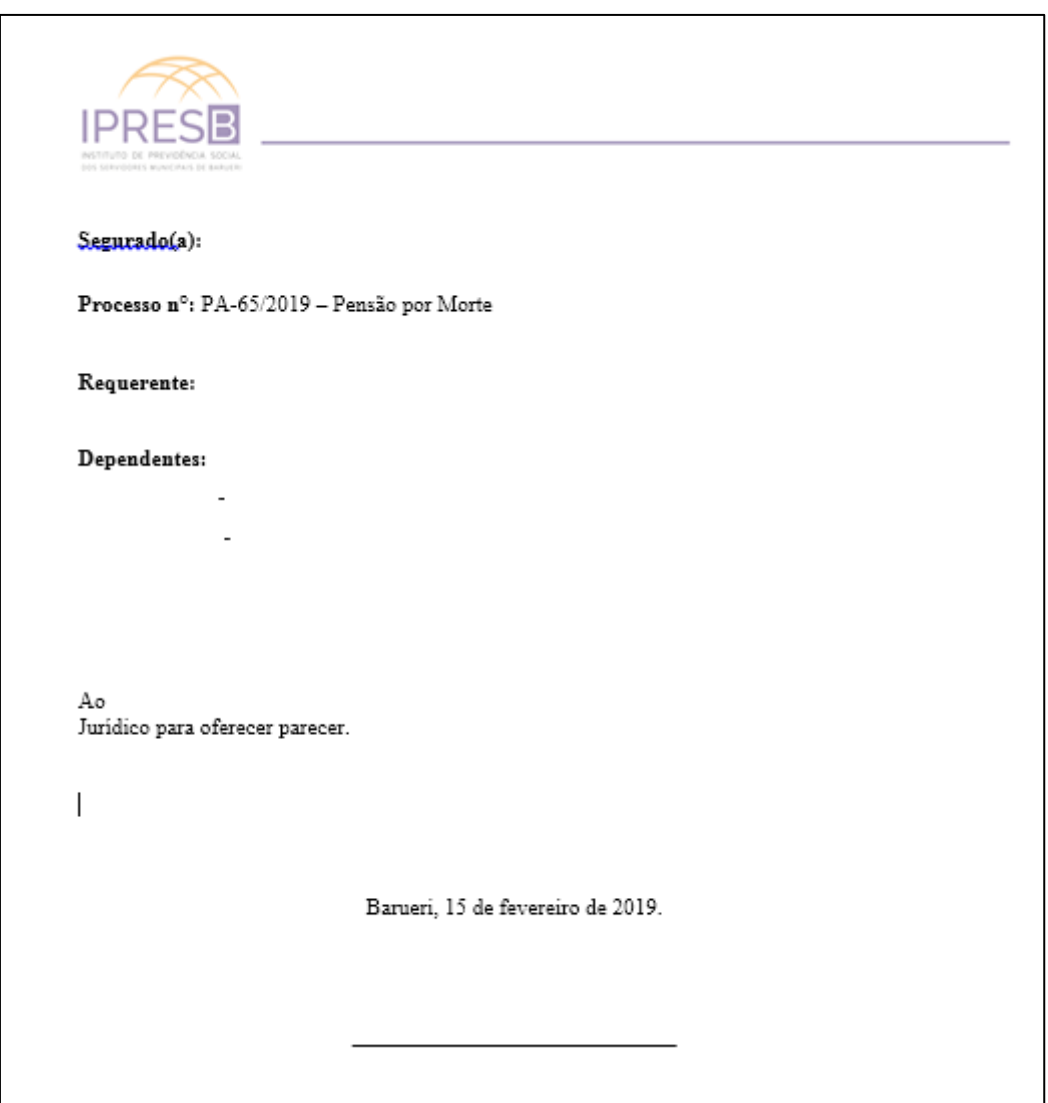

**Figura 3 – Modelo de Encaminhamento à Procuradoria**

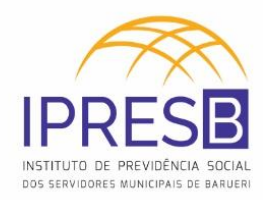

#### <span id="page-15-0"></span>*Responsável - Procuradoria*

<span id="page-15-1"></span>**1.1.1.5** *Elabora Parecer*

<span id="page-15-2"></span>*Responsável - Núcleo de Atendimento*

<span id="page-15-3"></span>**1.1.1.6** *Favorável a concessão?*

#### **Alternativas**

<span id="page-15-4"></span>**Não – NÃO FAVORÁVEL À CONCESSÃO**

## <span id="page-15-5"></span>**1.1.1.7** *Emite Portaria de Indeferimento*

Caso o parecer não for favorável, será emitida uma portaria de Indeferimento da Pensão por Morte.

<span id="page-15-6"></span>*Responsáveis – Presidência e Gestor de Benefícios*

<span id="page-15-7"></span>**1.1.1.8** *Assina a Portaria de indeferimento*

#### <span id="page-15-8"></span>*Responsável - Núcleo de Atendimento*

<span id="page-15-9"></span>**1.1.1.9** *Entrega a documentação ao segurado*

<span id="page-15-10"></span>*Responsável - Núcleo de Análise de Processos Previdenciários*

**Alternativas**

<span id="page-15-11"></span>**Sim – FAVORÁVEL À CONCESSÃO**

<span id="page-15-12"></span>**1.1.1.10** *Instrui a Concessão*

<span id="page-15-13"></span>*Responsáveis – Presidência e Gestor de Benefícios*

<span id="page-15-14"></span>**1.1.1.11** *Assina a Portaria de Concessão*

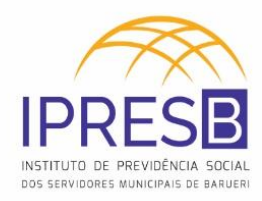

#### <span id="page-16-0"></span>*Responsável – Conselho de Administração*

## <span id="page-16-1"></span>**1.1.1.12** *Homologa a concessão?*

<span id="page-16-4"></span><span id="page-16-3"></span><span id="page-16-2"></span>**Alternativas Não – NÃO HOMOLOGA A CONCESSÃO 1.1.1.13** *Justifica* **1.1.1.14** *Justifica a negativa da homologação* **1.1.1.15** *Comunica a decisão ao Tribunal de Contas*  **1.1.1.16** *Encerra a etapa da Justificativa*

#### <span id="page-16-6"></span><span id="page-16-5"></span>**Alternativas**

<span id="page-16-7"></span>**Sim – HOMOLOGA A CONCESSÃO**

<span id="page-16-8"></span>**1.1.1.17** *Assina*

#### <span id="page-16-9"></span>*Responsável - Núcleo de Análise de Processos Previdenciários*

## <span id="page-16-10"></span>**1.1.1.18** *Anexa a ata do Conselho de Administração*

Os analistas anexarão a ata do Conselho de Administração, antes de encaminhar o processo ao Conselho Fiscal, que poderá ser encontrada no site do IPRESB, pelo link: http://ipresb.barueri.sp.gov.br.

<span id="page-16-11"></span>*Responsável – Conselho Fiscal*

<span id="page-16-12"></span>**1.1.1.19** *Vista*

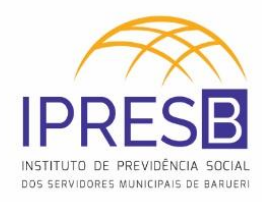

#### <span id="page-17-0"></span>*Responsável - Núcleo de Análise de Processos Previdenciários*

#### <span id="page-17-1"></span>**1.1.1.20** *Junta publicação da portaria resumida no jornal oficial*

Na última página do processo, a publicação da portaria resumida no jornal oficial é anexada, carimbada e assinada.

A publicação da portaria resumida é normalmente publicada na 1ª quarta-feira do mês e encontra-se no jornal oficial de Barueri. O link para acesso é: http://ipresb.barueri.sp.gov.br.

#### <span id="page-17-2"></span>**1.1.1.21** *Emite memorando ao Controle Interno*

<span id="page-17-3"></span>O Memorando ao Controle Interno será gerado através de um relatório JASPER no ASPPREV, em Relatórios -> Relatório Jasper -> Gerar Relatório:

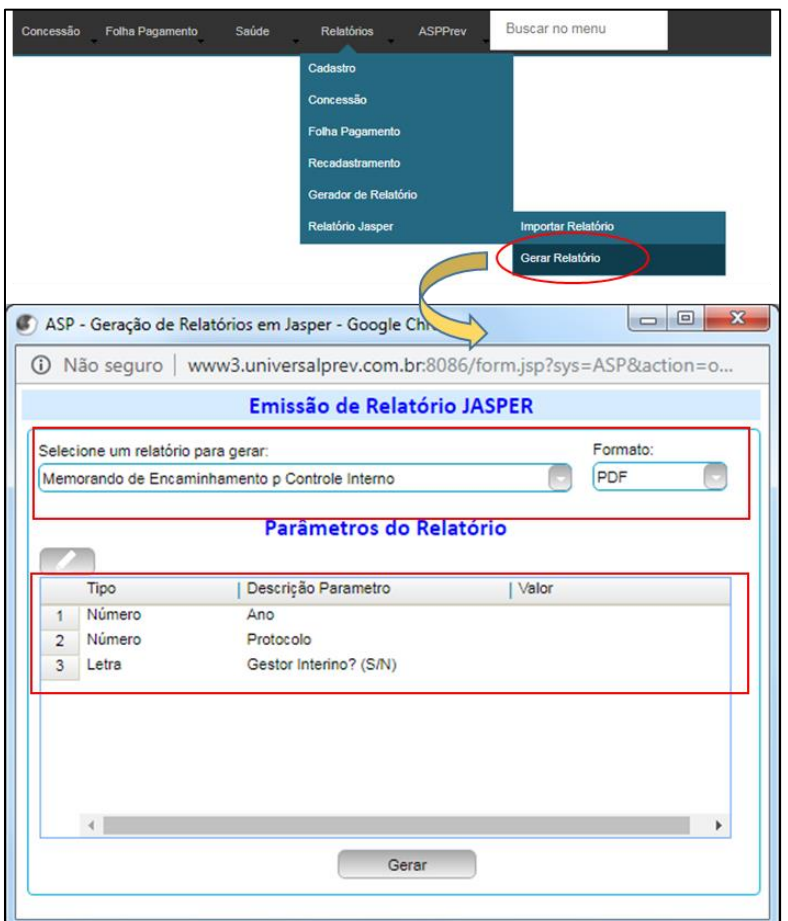

**Figura 4 – Caminho para Memorando ao Controle Interno**

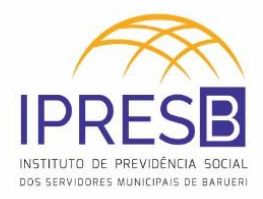

<span id="page-18-5"></span>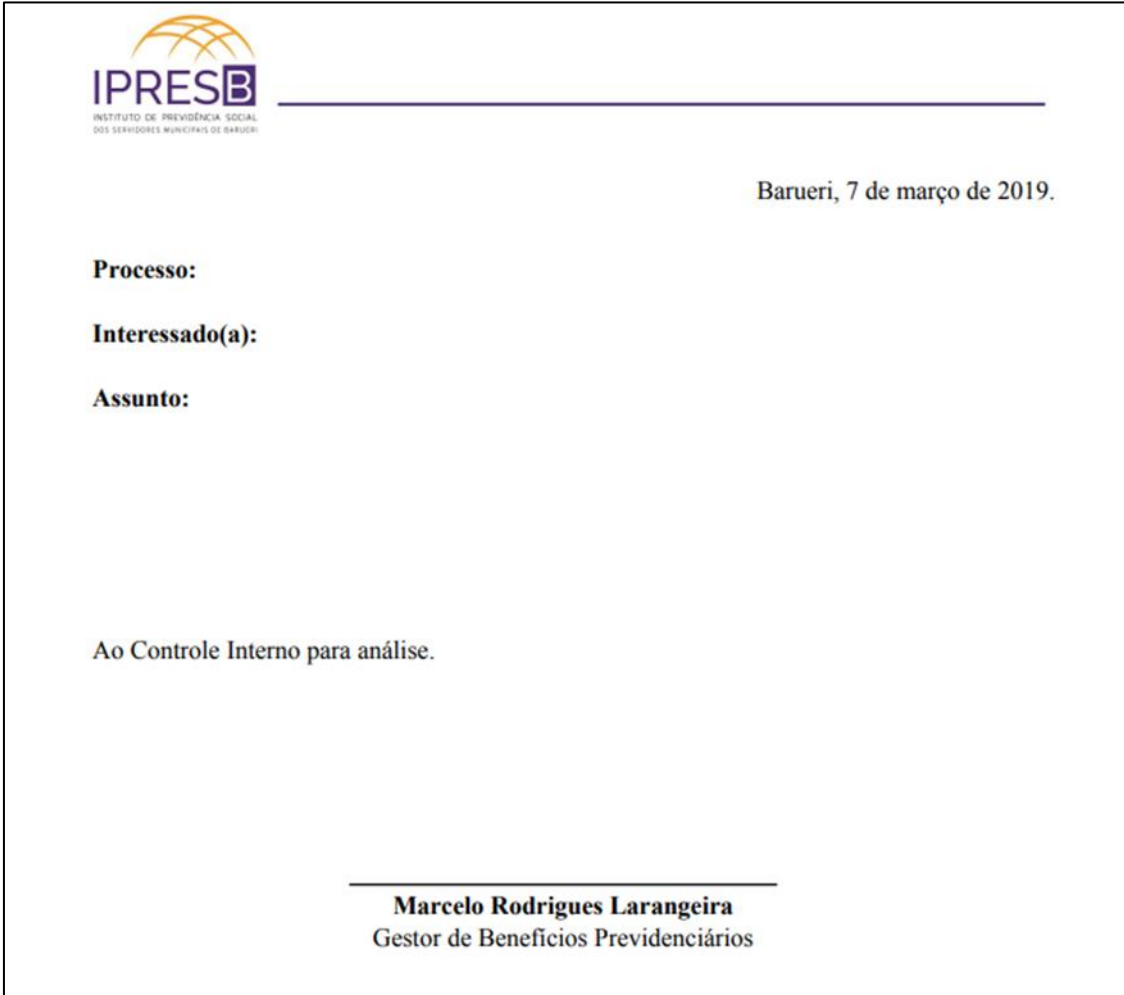

## **Figura 5 – Modelo de Encaminhamento do Memorando ao Controle Interno**

<span id="page-18-0"></span>*Responsável – Controladoria Interna*

<span id="page-18-1"></span>**1.1.1.22** *Elabora Parecer*

## <span id="page-18-2"></span>*Responsável - Núcleo de Processos*

<span id="page-18-3"></span>**1.1.1.23** *Arquiva*

<span id="page-18-4"></span>**1.1.1.24** *Encerra o processo de aposentadoria*

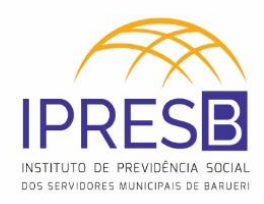

# <span id="page-19-0"></span>**2 Subprocesso: Dependente Requer**

Esta etapa do manual tem como objetivo detalhar as atividades no subprocesso: Segurado Requer. Tal subprocesso vai mostrar todas as atividades que serão necessárias até a efetiva emissão do requerimento de Pensão por Morte. (Abertura do processo)

<span id="page-19-6"></span>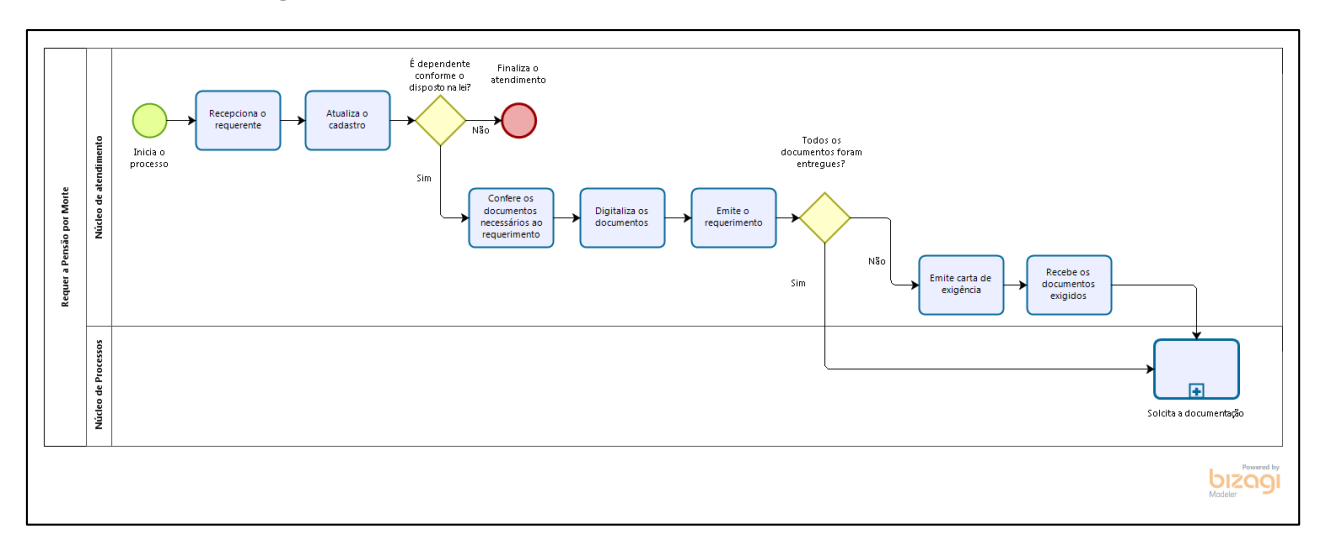

#### **Figura 6 - Atividades do subprocesso Dependente Requer**

## <span id="page-19-1"></span>**2.1 Requer a Pensão por Morte**

#### <span id="page-19-2"></span>**2.1.1 Fluxo do subprocesso**

<span id="page-19-3"></span>*Responsável - Núcleo de Atendimento*

#### <span id="page-19-4"></span>**2.1.1.1** *Inicia o processo*

As regras de Pensão por Morte estão detalhadas no item 1.1.1.1.

#### <span id="page-19-5"></span>**2.1.1.2** *Recepciona o requerente*

No Instituto, os Agentes Previdenciários iniciam o atendimento do(a) requerente.

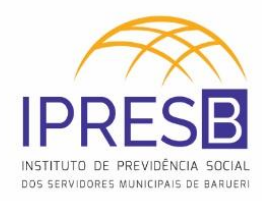

#### <span id="page-20-0"></span>**2.1.1.3** *Atualiza o cadastro*

É necessário fazer a atualização cadastral do segurado de dados como:

a) **Dados pessoais (em Cadastro -> Pessoa -> Informações Gerais)**: Nome, Nascimento, Estado Civil, Sexo, Nome da mãe, Nome do pai, email, instrução, nacionalidade, UF e outras informações que forem pertinentes.

<span id="page-20-1"></span>

| <b>Apoio</b>                                                                                                    | Cadastro                                                                              | Protocolo                        | Arrecadação                | Concessão                                    | Folha Pagamento                                   | Saúde                           | <b>Relatórios</b>               | <b>ASPPrev</b>                                                                                                    |
|----------------------------------------------------------------------------------------------------|---------------------------------------------------------------------------------------|----------------------------------|----------------------------|----------------------------------------------|---------------------------------------------------|---------------------------------|---------------------------------|----------------------------------------------------------------------------------------------------|
|                                                                                                    | Organização                                                                           |                                  |                            |                                              |                                                   |                                 |                                 |                                                                                                    |
|                                                                                                    | Importar Arquivo de Ca ga                                                             |                                  |                            |                                              |                                                   |                                 |                                 |                                                                                                    |
|                                                                                                    | <b>Importar SISOBI</b>                                                                |                                  |                            |                                              |                                                   |                                 |                                 |                                                                                                    |
|                                                                                                    | Integração                                                                            |                                  |                            |                                              |                                                   |                                 |                                 |                                                                                                    |
|                                                                                                    | Recadastramento                                                                       |                                  |                            |                                              |                                                   |                                 |                                 |                                                                                                    |
|                                                                                                    | Pessoa                                                                                |                                  | Informações Gerais         |                                              |                                                   |                                 |                                 |                                                                                                    |
|                                                                                                    |                                                                                       |                                  |                            |                                              |                                                   |                                 |                                 |                                                                                                    |
|                                                                                                    | Profissional da Saúde                                                                 |                                  | Informações Profissionais  |                                              | Informações Gerais                                |                                 |                                 |                                                                                                    |
|                                                                                                    | <b>Reajuste Salarial</b>                                                              |                                  | Transferência de Matrícula |                                              |                                                   |                                 |                                 |                                                                                                    |
|                                                                                                    |                                                                                       |                                  |                            |                                              |                                                   |                                 |                                 | $\begin{array}{c c c c c c} \hline \multicolumn{3}{c }{\mathbf{0}} & \multicolumn{3}{c }{\mathbf{0}} \end{array}$<br>$\mathbf{x}$ |
| CAD - Dados Pessoais - Google Chrome<br>A Não seguro   www3.universalprev.com.br.8086/form.jsp?sys=ASP&action=openform&formID=679&align=0&mode=-1&goto=-1&filter=&scrolling=no |                                                                                       |                                  |                            |                                              |                                                   |                                 |                                 |                                                                                                    |
| $\rightarrow$ Filtro                                                                                                    |                                                                                       |                                  |                            |                                              |                                                   |                                 |                                 |                                                                                                    |
| ativo<br>Pessoa Documentos Ocorrências/Observação<br><b>Localizar</b>                                                                                                    |                                                                                       |                                  |                            |                                              |                                                   |                                 |                                 |                                                                                                    |
| <b>DADOS PESSOAIS</b>                                                                                                    |                                                                                       |                                  |                            |                                              |                                                   |                                 |                                 |                                                                                                    |
| Cod. pessoa Nome <sup>*</sup>                                                                                                    |                                                                                       |                                  |                            | Sexo                                         | Raça/Cor<br>Estado civil                          |                                 | D                               |                                                                                                    |
| 4541                                                                                                    | <b>RACHEL VASTI DOS SANTOS</b>                                                        |                                  |                            | Feminino                                     | Solteiro(a)                                       |                                 |                                 |                                                                                                    |
| <b>Nascimento</b><br>05/05/1961                                                                                                    | Falecimento<br>Mãe<br>田                                                               | MARIA JOSE FRANCISCO             |                            | Pai                                          | VICENTE SEVERIANO DOS SANTOS                      |                                 |                                 |                                                                                                    |
| Ocupação profissional (CBO)                                                                                                    | Instrução                                                                             |                                  |                            | Especialização                               | Cursando curso superior?.                         |                                 |                                 |                                                                                                    |
|                                                                                                    | Ensino Médio completo                                                                 |                                  |                            |                                              | $\circ$ Sim                                       | O Não                           |                                 |                                                                                                    |
| Politicamente exposta?<br>$\cup$ Sim                                                                                                    | Tipo de agente político<br><sup>O</sup> Não                                           |                                  | $\circ$ Sim                | Possui moléstia grave?<br>$\circledcirc$ Não | Controle de moléstia                              |                                 | Incluir impressão digital       |                                                                                                    |
| <b>Nacionalidade</b>                                                                                                    | UF<br>Natural                                                                         |                                  | Inválido?                  |                                              | Necessidades especiais?<br>Acidente de trabalho?. |                                 | Editar ou incluir foto          |                                                                                                    |
|                                                                                                    |                                                                                       |                                  | Sim <sup>O</sup> Não       | $\circ$ Sim                                  | O Não<br>$\circ$ Sim                              | <sup>O</sup> Não                |                                 |                                                                                                    |
| situação de naturalização                                                                                                    | Ano de chegada                                                                        | Ano de naturalização             | <b>Tipo invalidez</b>      |                                              | Especificar                                       |                                 | E-mail                          |                                                                                                    |
|                                                                                                    |                                                                                       |                                  |                            |                                              |                                                   |                                 |                                 |                                                                                                    |
| Especificação da Pessoa<br>T4.<br>Cargos - Tempo de serviço - Histórico de salário<br>Código   Descrição                                                                       |                                                                                       |                                  |                            |                                              |                                                   |                                 | eginciusão de assentamentos     |                                                                                                    |
| 1                                                                                                    | 1 Servidor                                                                            |                                  |                            |                                              | Endereço - Telefone - Digitalização de documento  |                                 | ilnclusão de procurador/curador |                                                                                                    |
|                                                                                                    |                                                                                       |                                  |                            | Adesão ao plano                              | <b>X</b> Inclusão de dados bancários              |                                 | Inclusão de dependentes         |                                                                                                    |
|                                                                                                    | Matrícula   DV   Lotação<br>Código   Organização                                      | <b>Informações Profissionais</b> |                            | Admissão/Posse                               |                                                   | Tipo de admissão   Desligamento | Mot. Desligamento   Justa Causa |                                                                                                    |
| 1.                                                                                                    | 7575<br>1 PREFEITURA                                                                  | <b>SEC. DE ABASTECIMENT</b>      |                            | 31/07/2001                                   |                                                   |                                 |                                 |                                                                                                    |
| $\leftarrow$                                                                                                    |                                                                                       |                                  |                            |                                              |                                                   |                                 |                                 |                                                                                                    |
|                                                                                                    | Situação da Pessoa                                                                    |                                  |                            |                                              |                                                   |                                 |                                 |                                                                                                    |
| Cargo Atual                                                                                                    |                                                                                       | Início                           | Fim                        | Situação                                     |                                                   |                                 | Início<br>  Fim                 |                                                                                                    |
| <b>MERENDEIRA</b><br>$\mathbf{1}$<br><b>MERENDEIRA</b><br>$\overline{\mathbf{2}}$                                                                                              |                                                                                       | 01/01/2007<br>31/07/2001         | 31/12/2006                 |                                              |                                                   |                                 |                                 |                                                                                                    |
|                                                                                                    |                                                                                       |                                  |                            |                                              |                                                   |                                 |                                 |                                                                                                    |
|                                                                                                    | Informações de Inclusão do Registro: Usuário: CVD092015-SEG Data: 17/09/2015 12:25:20 |                                  |                            |                                              |                                                   |                                 |                                 |                                                                                                    |
|                                                                                                    |                                                                                       |                                  |                            |                                              |                                                   |                                 |                                 |                                                                                                    |

**Figura 7 – Atualização dos dados pessoais**

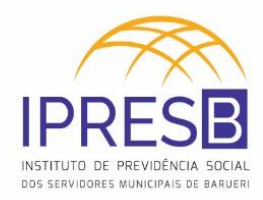

#### b) **Documentos (em Cadastro -> Pessoa -> Informações Gerais)**: CPF, RG,

PIS/PASEP, Certidões (Casamento e/ou Nascimento) e CTPS.

<span id="page-21-0"></span>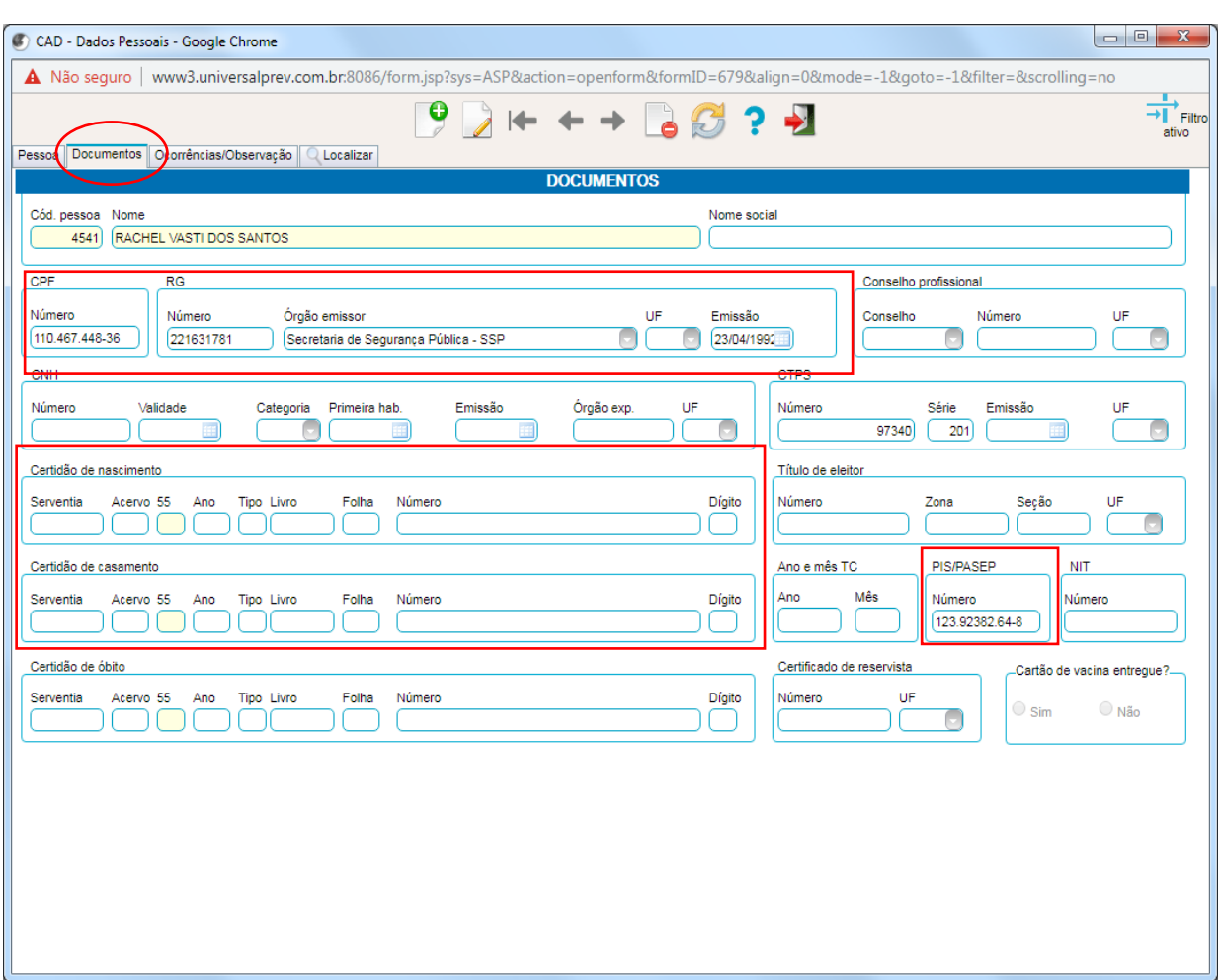

#### **Figura 8 – Atualização de Documentos**

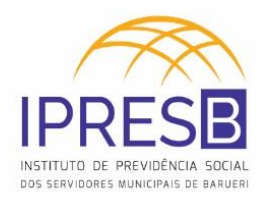

## **c) Endereço e Telefone (em Cadastro -> Pessoa -> Informações Gerais)**

<span id="page-22-0"></span>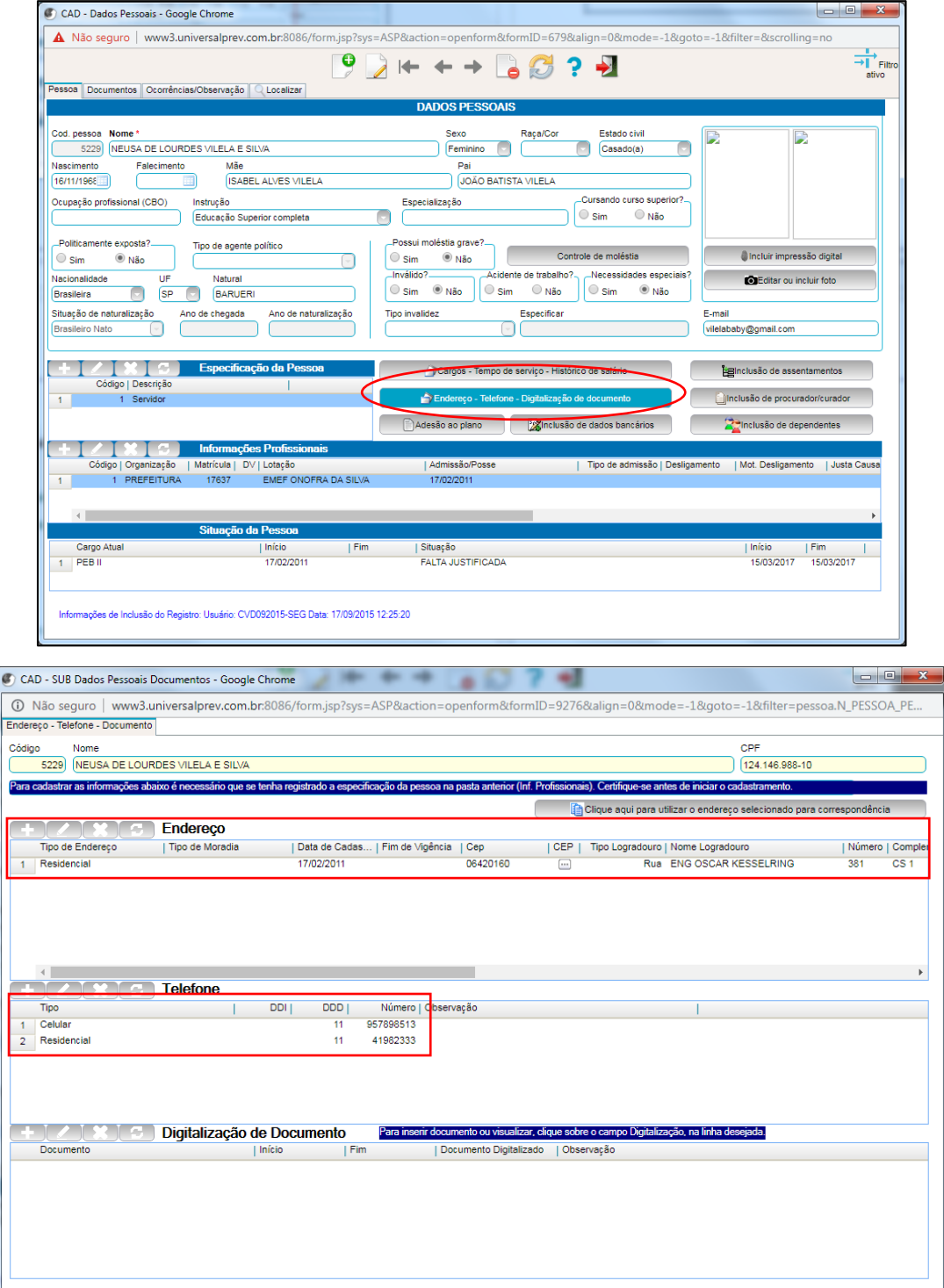

#### **Figura 9 – Atualização do Endereço e Telefone**

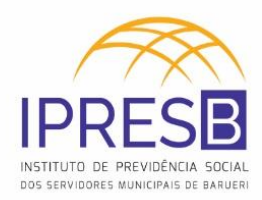

d) **Dependentes (em Cadastro -> Pessoa -> Informações Gerais)**: Filhos, Cônjuge,

Dependentes para fins de pensão alimentícia, entre outros.

<span id="page-23-0"></span>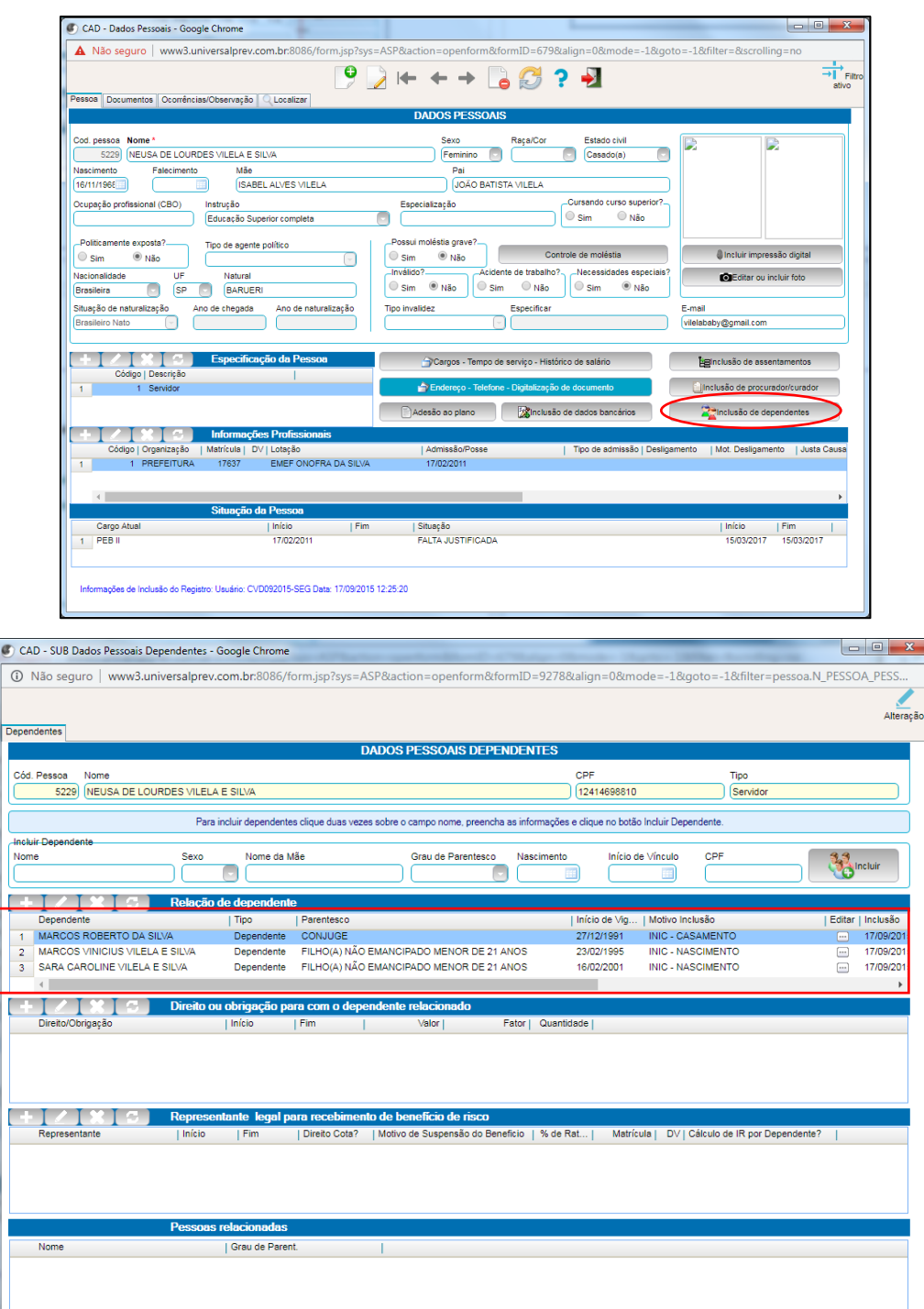

**Figura 10 – Atualização de Dependentes**

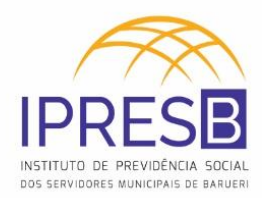

e) **Tempos anteriores (em Cadastro -> Pessoa -> Informações Gerais):** Cadastrar

<span id="page-24-0"></span>todos os vínculos do segurado que serão aproveitados para a Aposentadoria.

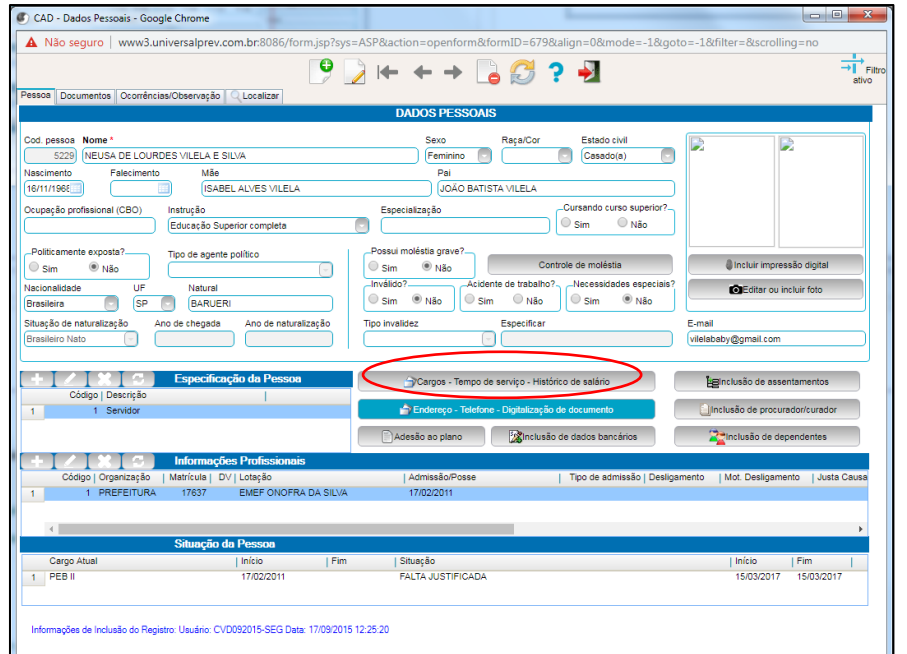

**Figura 11 – Cadastro de Tempos Anteriores**

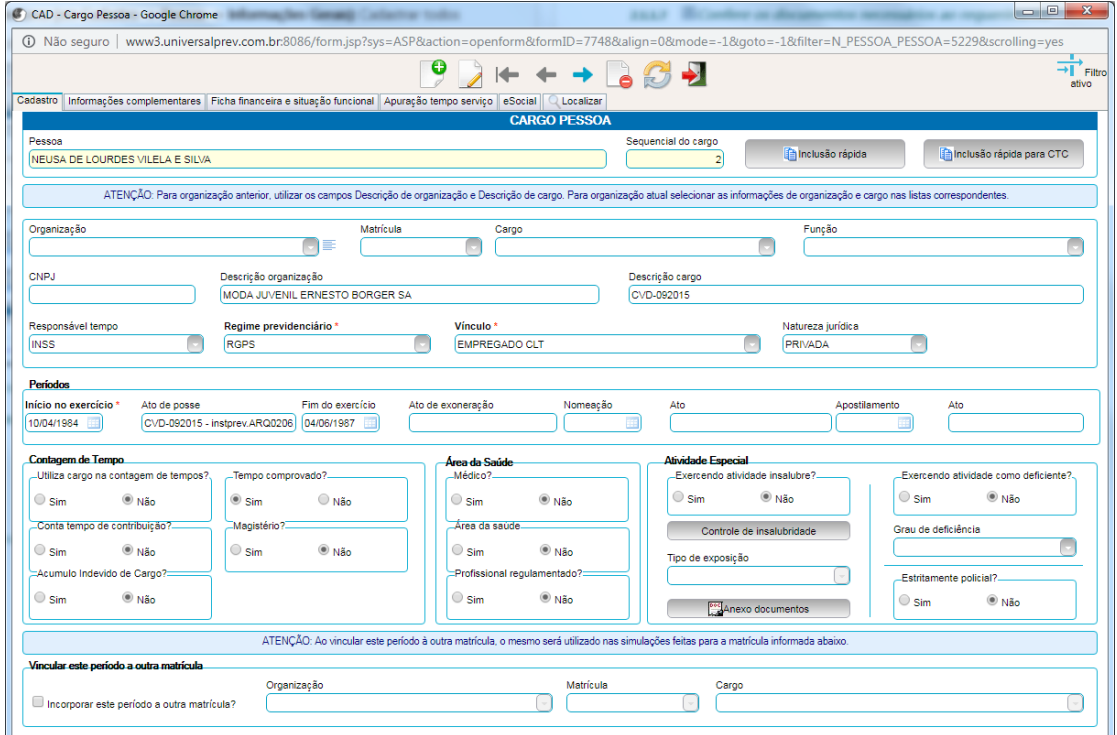

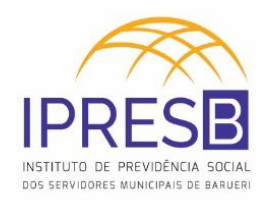

## <span id="page-25-0"></span>**2.1.1.4** *É dependente conforme o disposto na lei?*

Verificar os requisitos de dependência através das regras descritas pelo item 1.1.1.1.

#### **Alternativas**

#### <span id="page-25-1"></span>**Não – NÃO É DEPENDENTE CONFORME O DISPOSTO NA LEI**

#### <span id="page-25-2"></span>**2.1.1.5** *Finaliza o atendimento*

Caso o servidor **não seja dependente conforme o disposto na lei**, não será possível fazer o requerimento de Pensão por Morte. O servidor deverá comunicar ao(à) requerente da impossibilidade. Entretanto, caso o(a) requerente insista em abrir o requerimento de Pensão por Morte, é possível a abertura do processo para posterior indeferimento.

#### **Alternativas**

<span id="page-25-3"></span>**Sim – É DEPENDENTE CONFORME O DISPOSTO NA LEI**

#### <span id="page-25-4"></span>**2.1.1.6** *Confere os documentos necessários ao requerimento*

Caso o(a) requerente **seja dependente conforme o disposto na lei**, conferir os documentos necessários ao requerimento. É preciso apresentar a documentação do segurado(a) e as documentações referentes ao tipo específico de dependente que está requerendo a Pensão por Morte, segundo as tabelas abaixo:

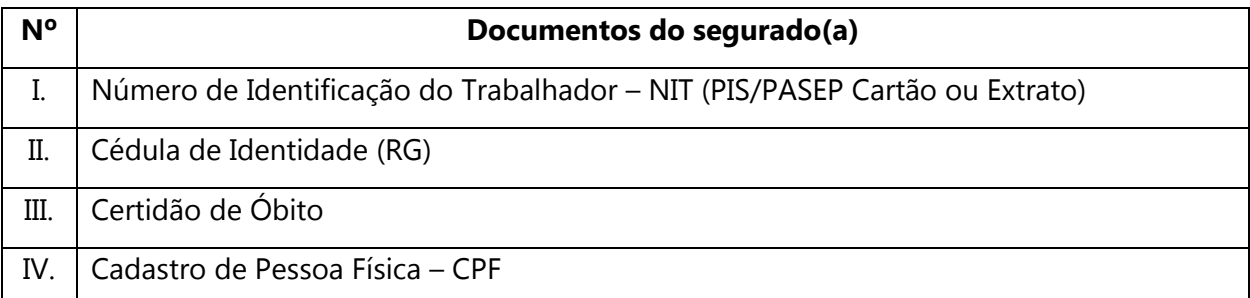

#### <span id="page-25-5"></span>**Tabela 1 – Documentação do segurado(a)**

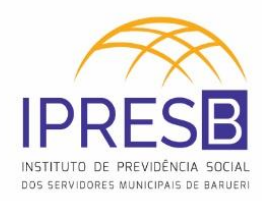

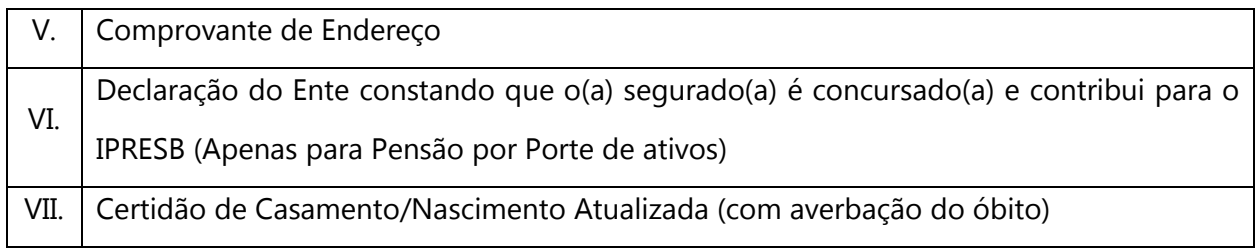

#### <span id="page-26-0"></span>**Tabela 2 – Documentação do(s) dependente(s): Esposo(a) / Companheiro(a)**

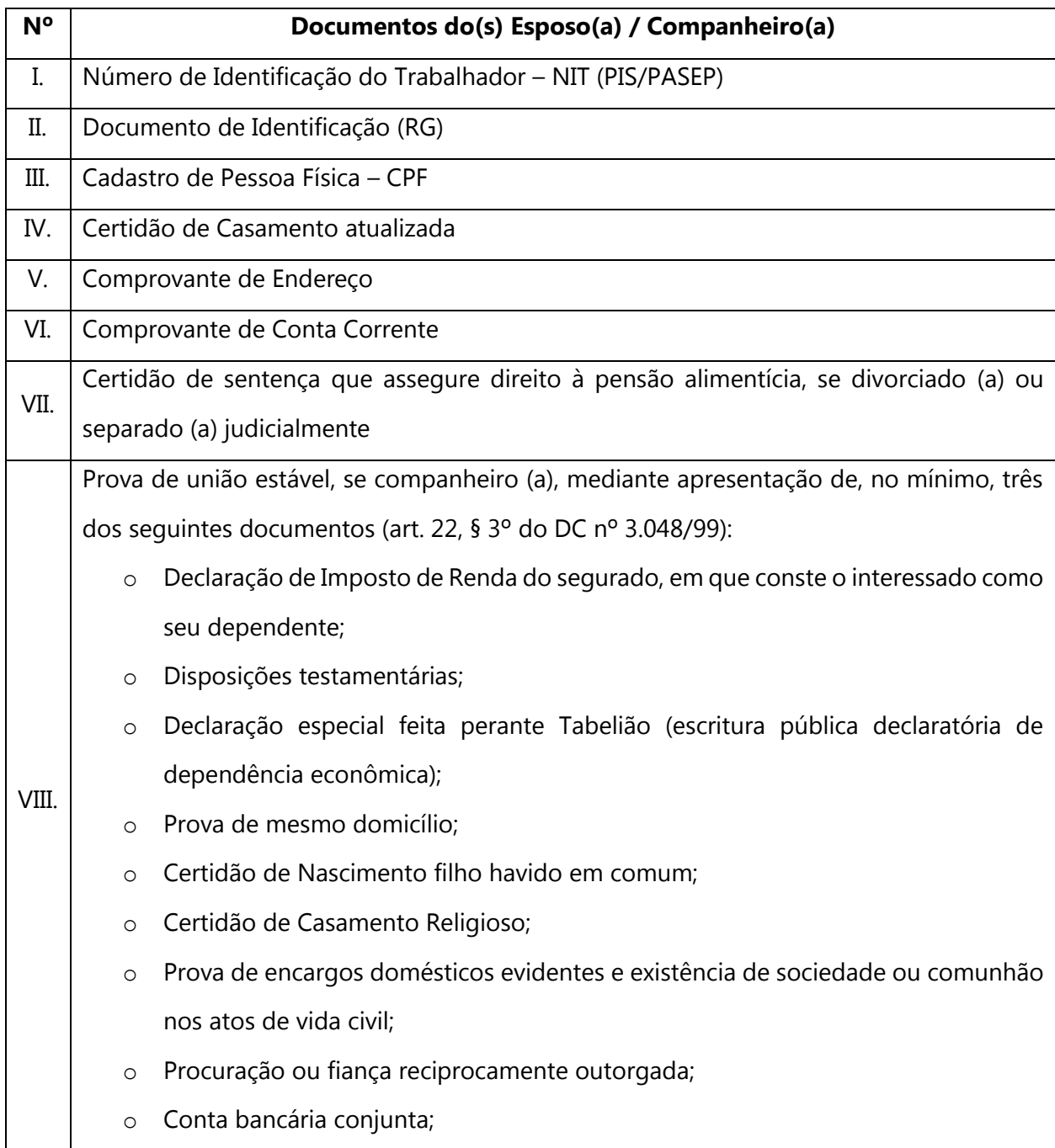

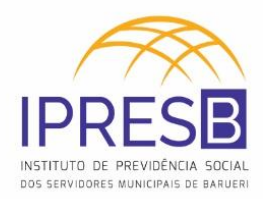

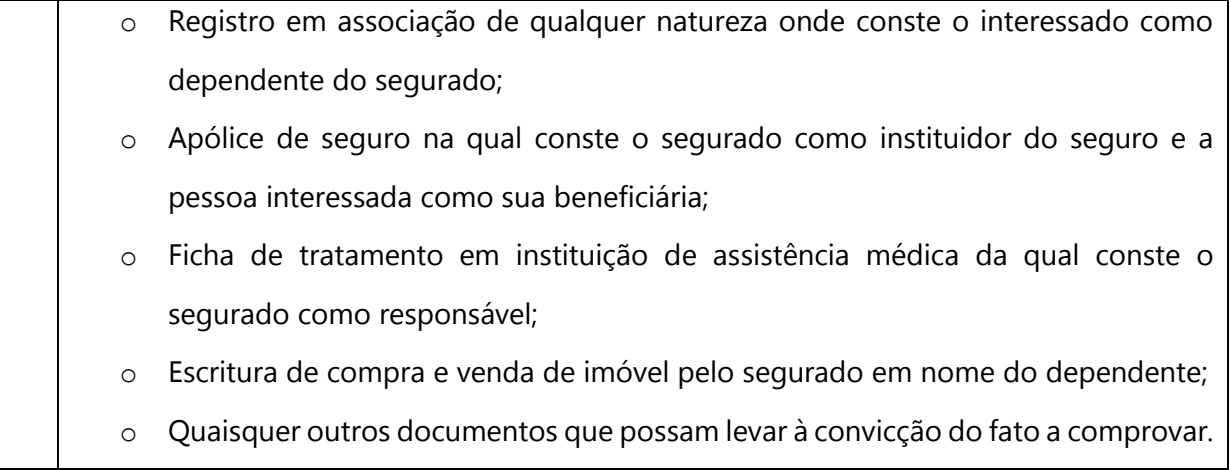

<span id="page-27-0"></span>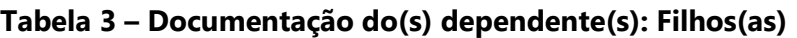

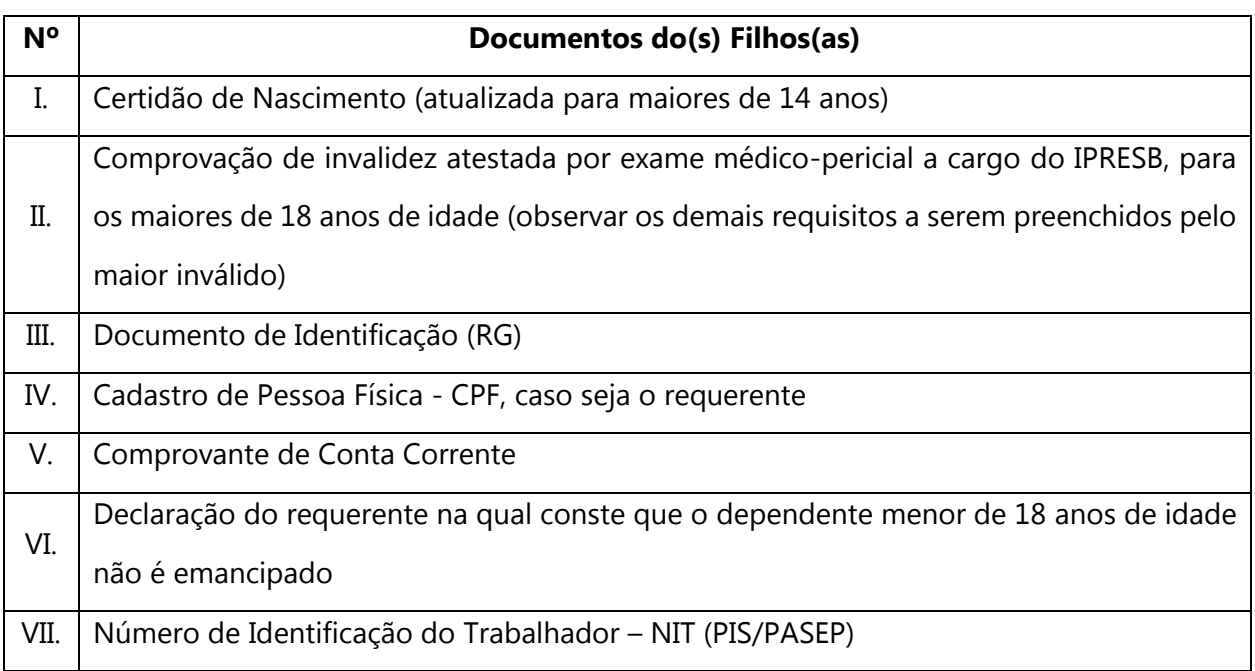

## <span id="page-27-1"></span>**Tabela 4 – Documentação do(s) dependente(s): Pais**

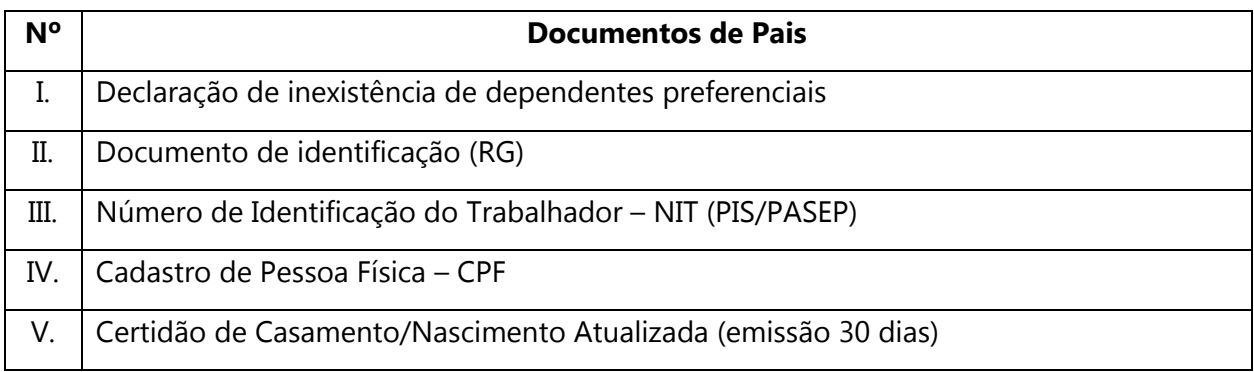

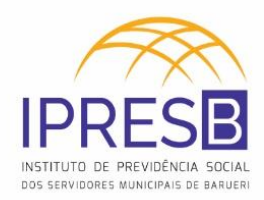

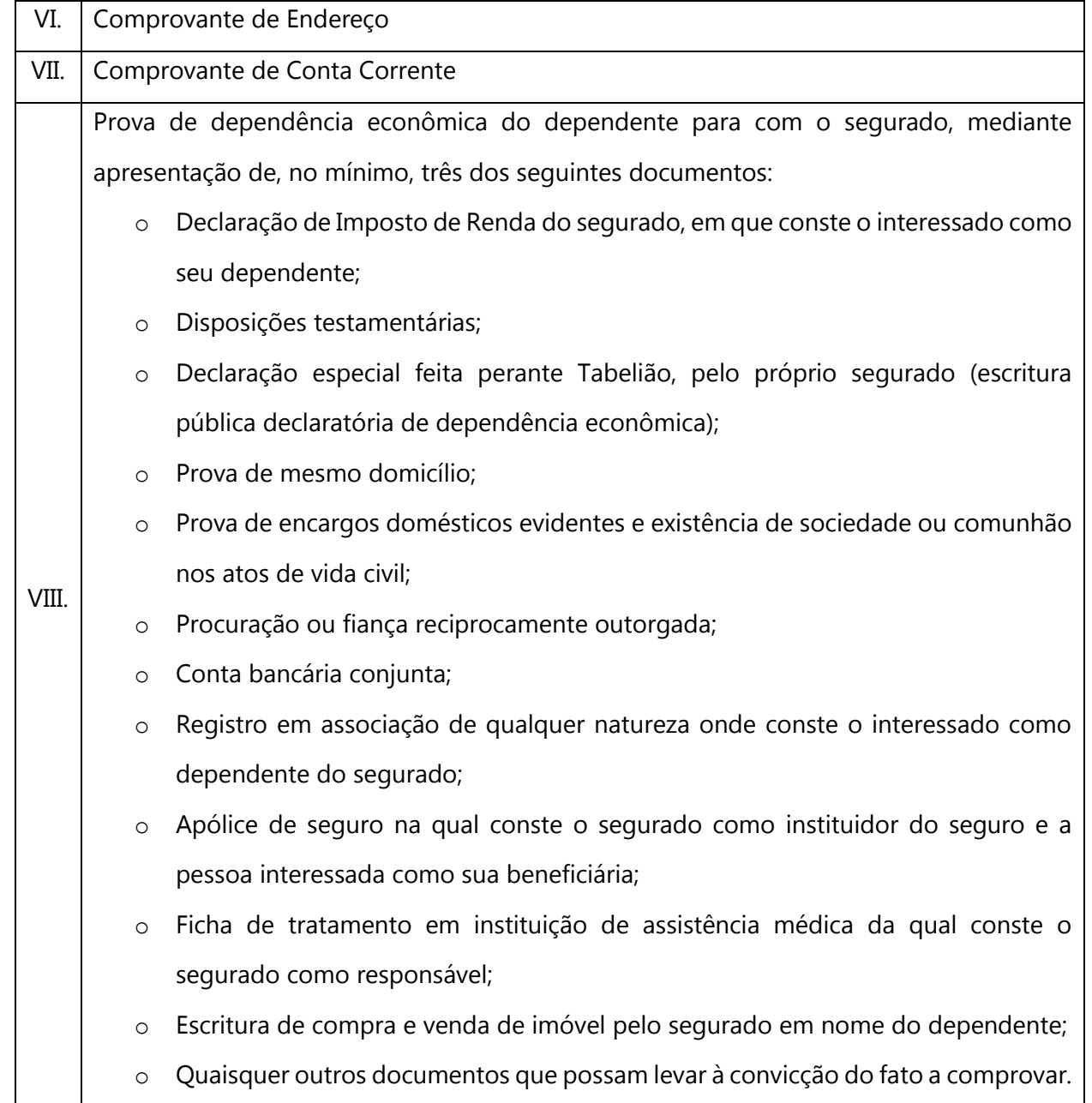

## <span id="page-28-0"></span>**Tabela 5 – Documentação do(s) dependente(s): Irmãos(ãs)**

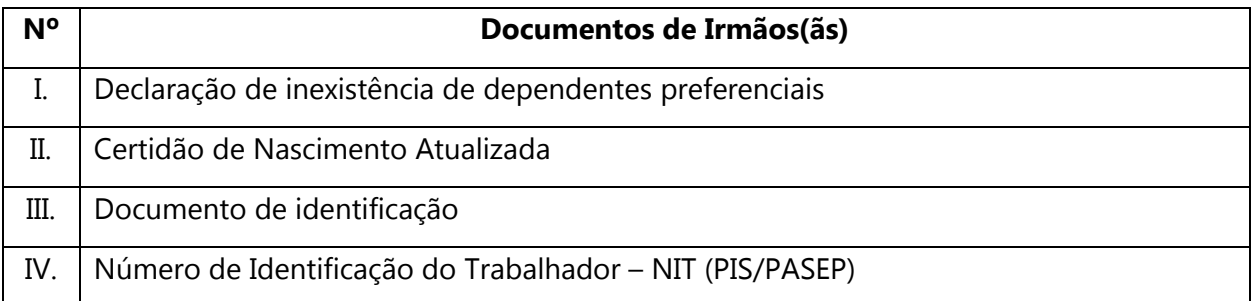

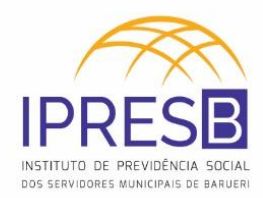

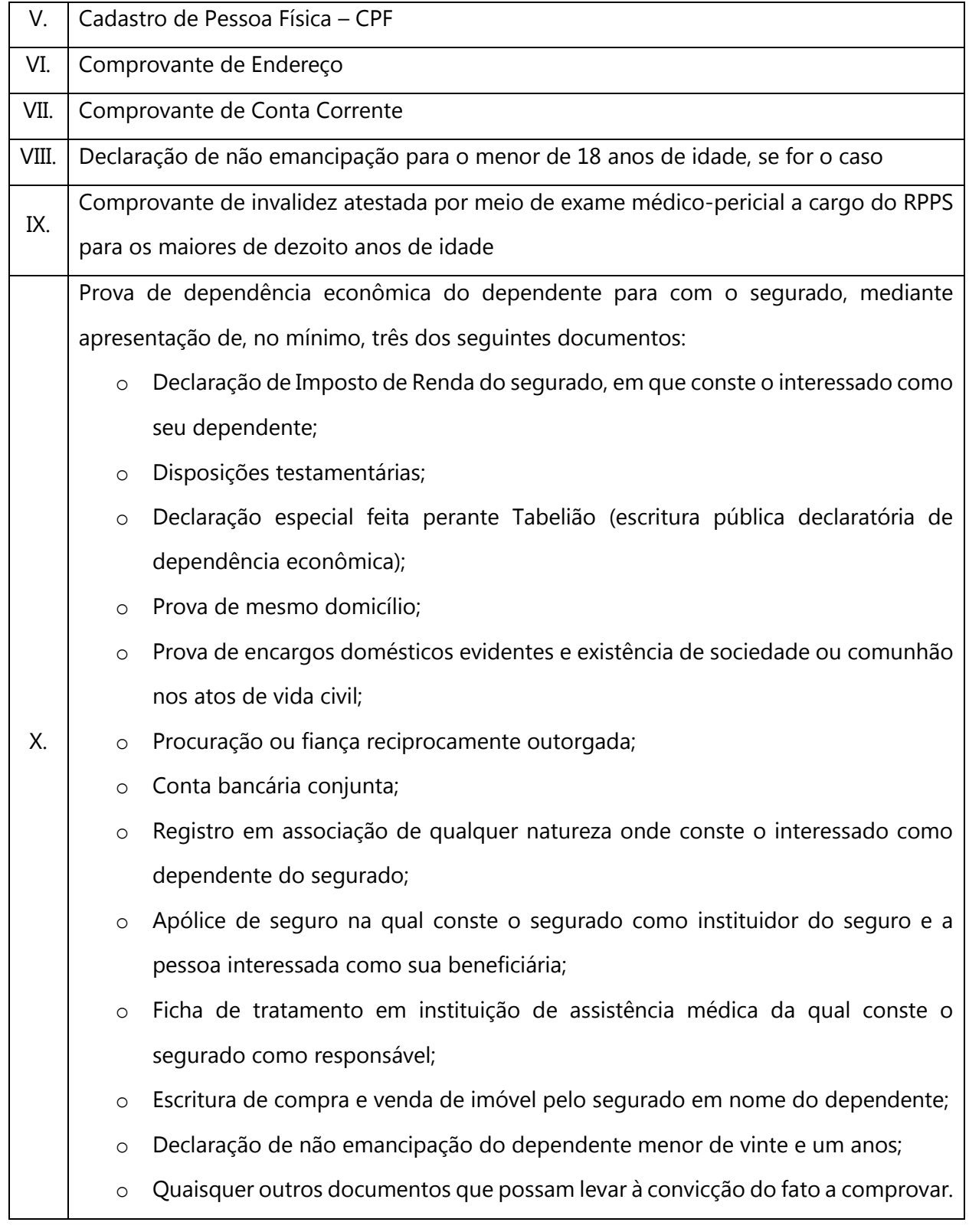

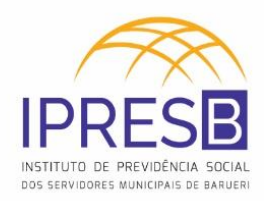

#### <span id="page-30-0"></span>**Tabela 6 – Documentação do(s) dependente(s): Enteado(a) / Menor Tutelado (Filhos Equiparados)**

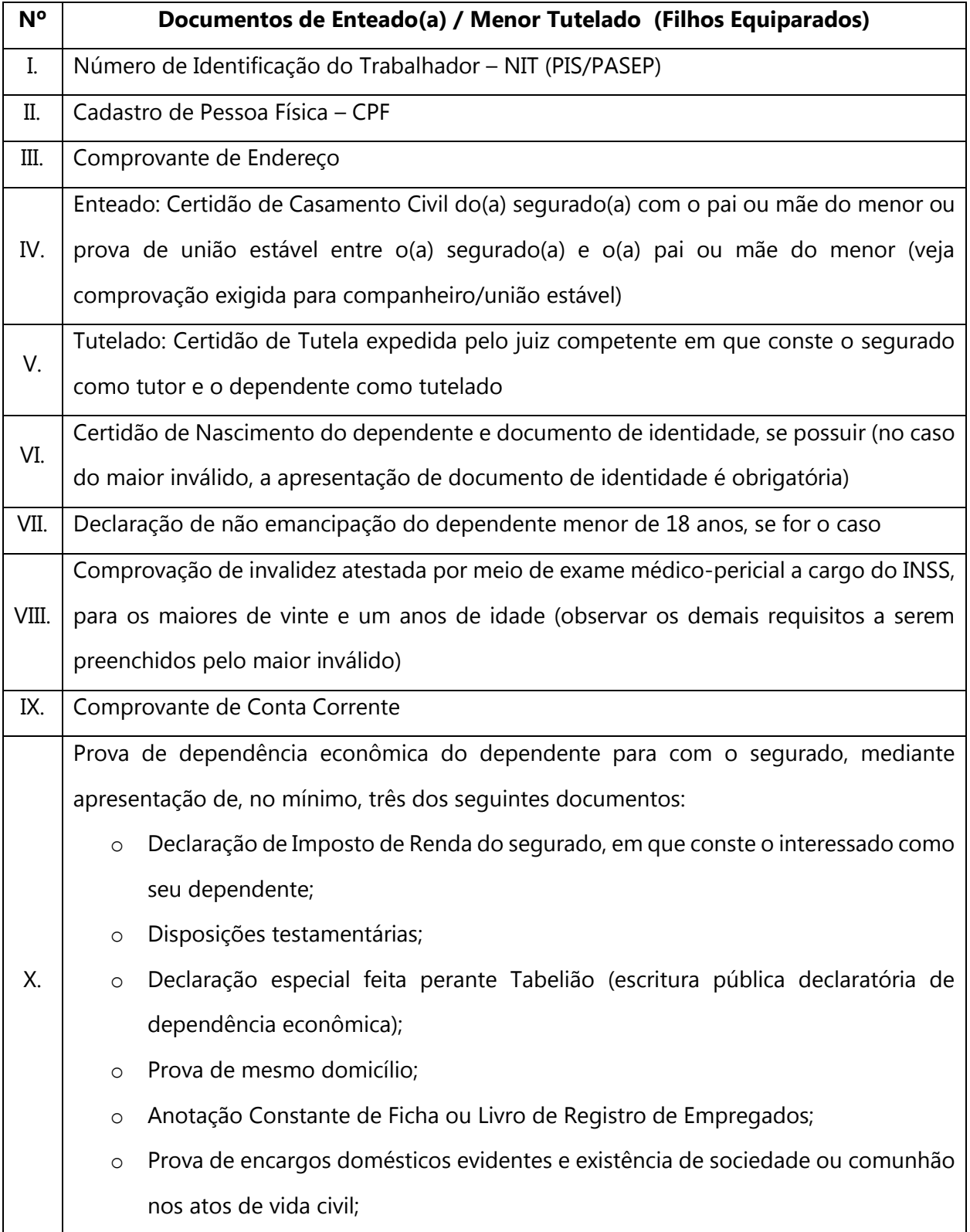

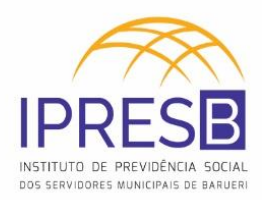

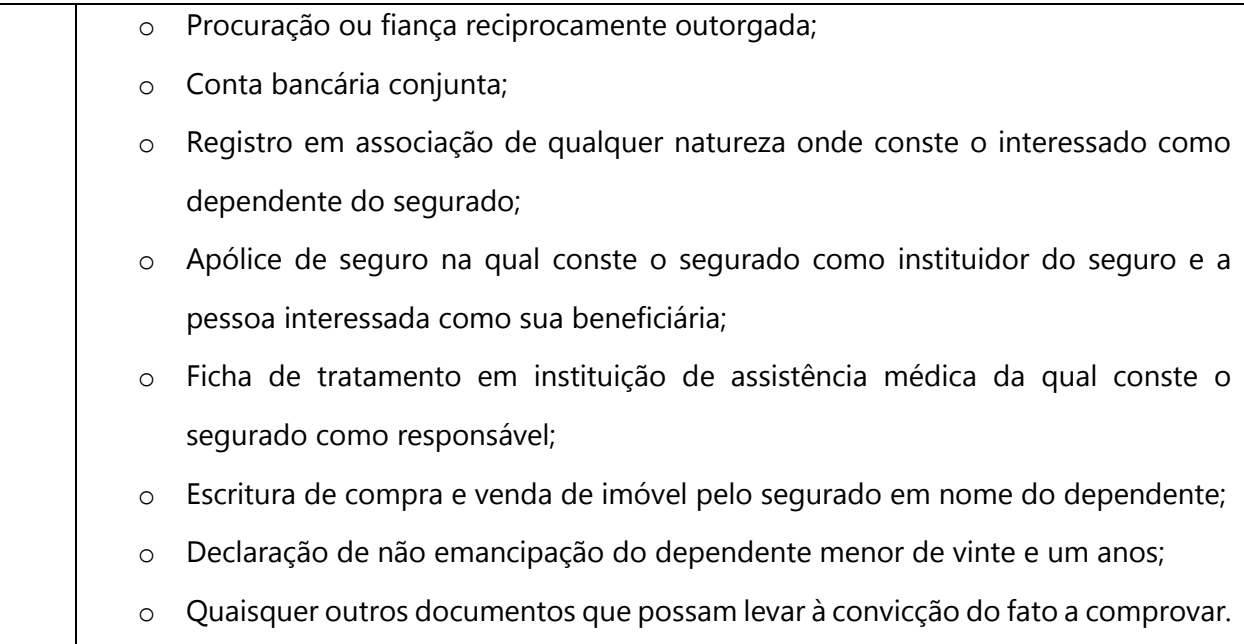

#### <span id="page-31-1"></span>**Tabela 7 – Documentação dos Representantes**

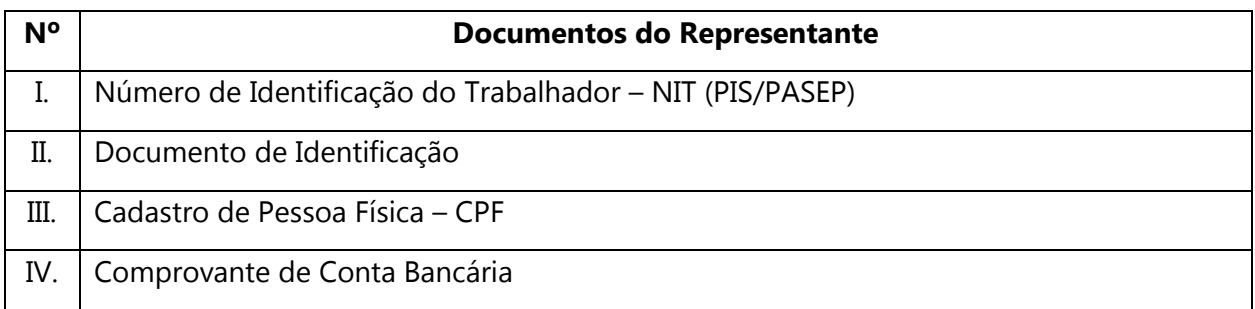

#### <span id="page-31-2"></span>**Tabela 8 – Documentação do Procurador**

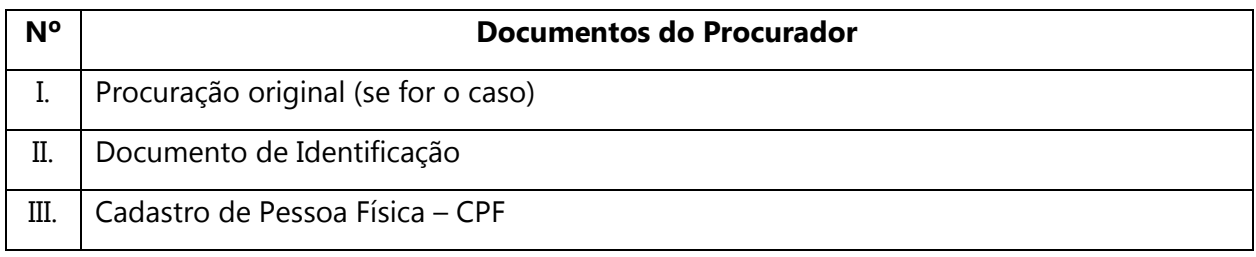

## <span id="page-31-0"></span>**2.1.1.7** *Digitaliza os documentos*

Os documentos precisam ser digitalizados (ou tirado uma cópia) para serem anexados ao processo.

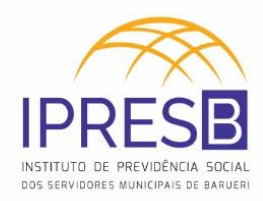

Para anexar a digitalização no ASPPREV, é preciso ir em: **Protocolo -> Controle de Processo da Pessoa, em Juntada de Processo.**

<span id="page-32-0"></span>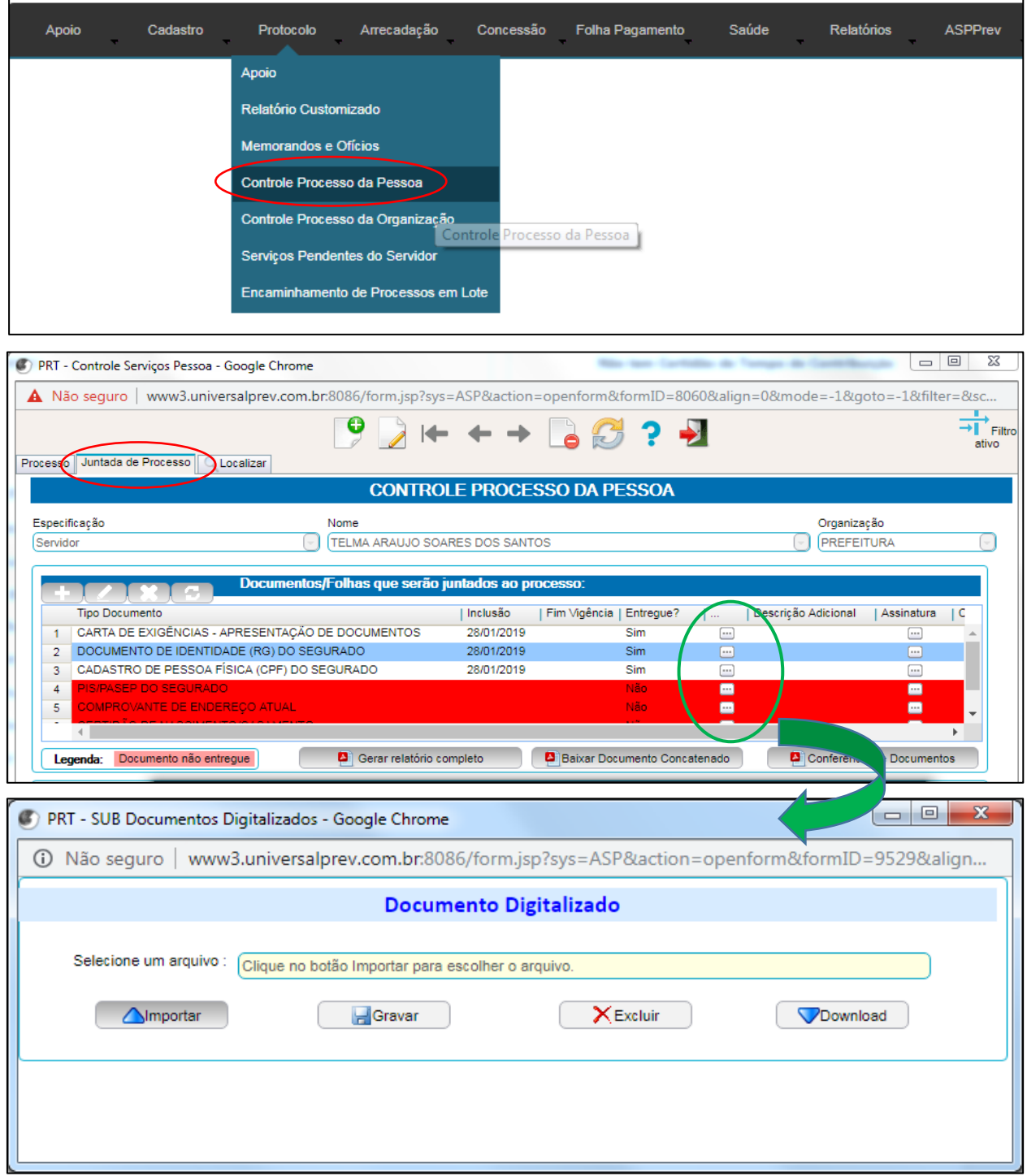

**Figura 12 – Digitalização de Documentos**

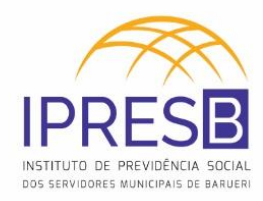

## <span id="page-33-0"></span>**2.1.1.8** *Emite o requerimento*

É preciso abrir um novo requerimento no sistema após analisada as etapas anteriores. **Em Protocolo -> Controle de Processo da Pessoa**.

<span id="page-33-1"></span>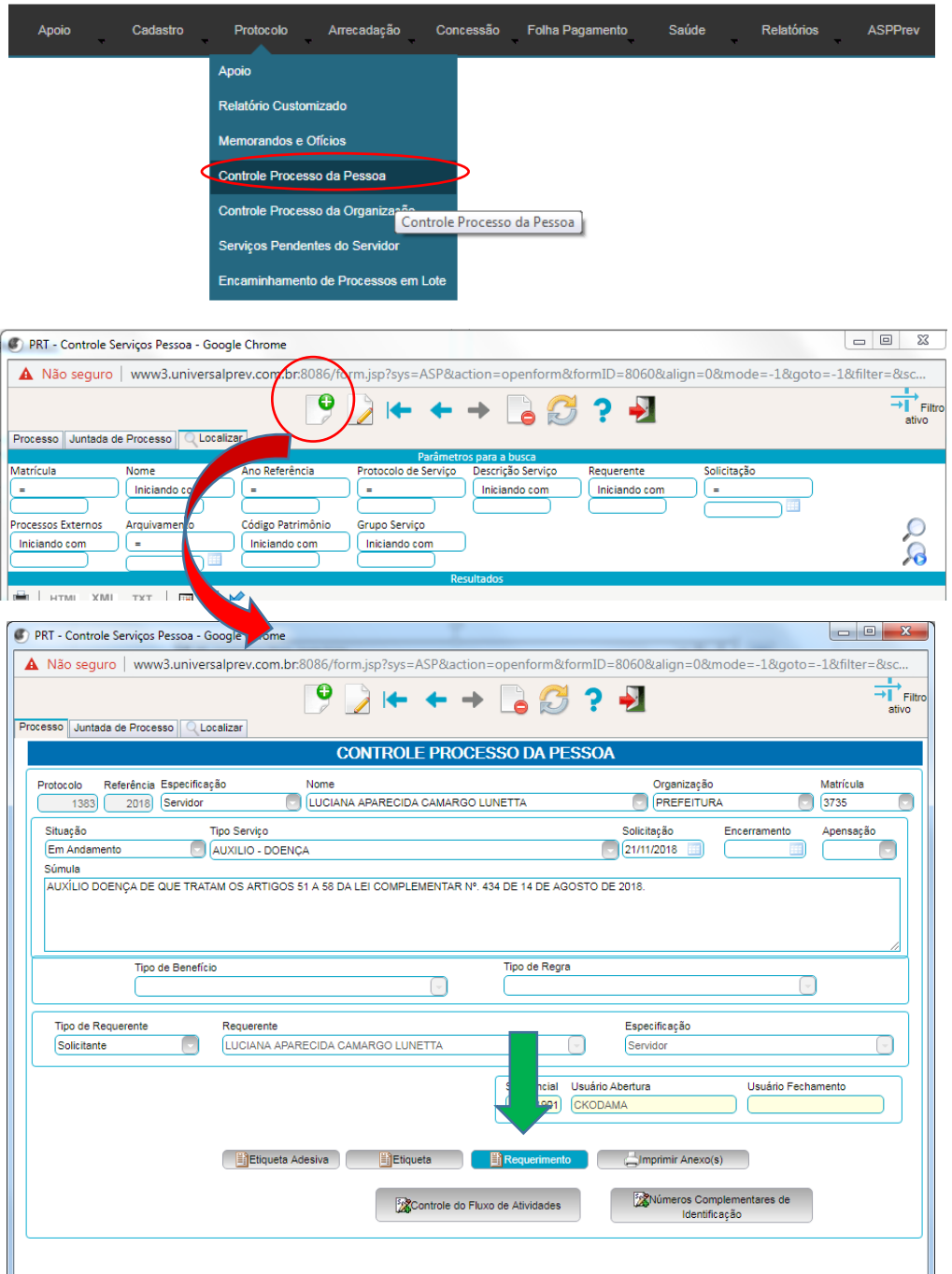

**Figura 13 – Emissão de Requerimento**

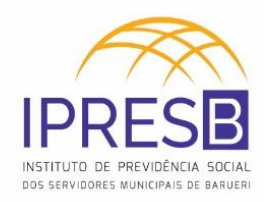

## <span id="page-34-0"></span>**2.1.1.9** *Todos os documentos foram entregues?*

#### **Alternativas**

<span id="page-34-1"></span>**Não – NEM TODOS OS DOCUMENTOS FORAM ENTREGUES**

#### <span id="page-34-2"></span>**2.1.1.10** *Emite carta de exigência*

Caso o(a) requerente não tenha apresentado todos os documentos necessários, o processo ficará parado até a chegada dos documentos.

Uma carta de exigência será emitida para o(a) requerente ter ciência dos documentos necessários para ser possível dar continuidade ao processo.

A carta de exigência está localizada no servidor em: \\servidor\9-Diretoria de Benefício\AGENTES PREVIDENCIARIOS\IMPRESSOS\Carta de Exigencias-Apresentação de Documentos.

#### **Figura 14 – Modelo de Carta de Exigência**

<span id="page-34-3"></span>Barueri, 26 de fevereiro de 2019. Sr. (a) Servidor (a): Nome: JOAO BEZERRA FIGUEIROA Matrícula: 21126 Processo: PA - Aposentadoria Especial Ref.: Cumprimento de exigências Para dar andamento ao processo em referência, solicitamos a apresentação dos documentos abaixo: L Cédula de identidade (original ou cópia autenticada); П. Cadastro de pessoa física - CPF (original ou cópia autenticada); III. Inscrição do segurado no PIS/PASEP - cartão ou extrato (original ou cópia autenticada): IV. Comprovante de endereço atual (original ou cópia autenticada); V. Certidão de nascimento/casamento atualizada (original ou cópia autenticada); VI. Certidão de Tempo de Contribuição fornecida pelo INSS, quando o funcionário tiver contribuído para o Regime Geral de Previdência Social; (original) Caso os documentos não sejam apresentados no prazo de 60 dias a contar da presente data, o processo será arquivado conforme o disposto no  $\S 3^{\circ}$ ., art. 102; Resolução n° 27, de 07 de fevereiro de 2018 (Regulamento do RPPS). Atenciosamente

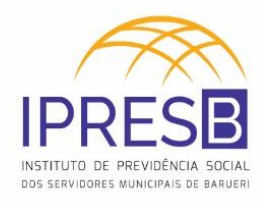

#### <span id="page-35-0"></span>**2.1.1.11** *Recebe os documentos exigidos*

Após o recebimento dos documentos, o fluxo segue para o passo 2.1.1.12.

#### **Alternativas**

<span id="page-35-1"></span>**Sim – TODOS OS DOCUMENTOS FORAM ENTREGUES**

#### <span id="page-35-2"></span>*Responsável - Núcleo de Análise de Processos Previdenciários*

#### <span id="page-35-3"></span>**2.1.1.12** *Solicita a documentação*

A solicitação de documentação ao empregador é feita via e-mail, requerendo documentos relacionados à vida funcional do(a) segurado(a). A atividade está melhor detalhada no subprocesso 3: Solicita Documentação. (Figura 15)

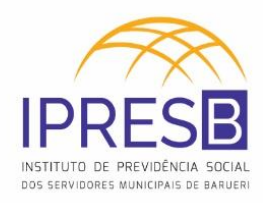

# <span id="page-36-0"></span>**3 Subprocesso: Solicita Documentação**

Esta etapa do manual tem como objetivo detalhar as atividades no subprocesso: Solicita Documentação. Tal subprocesso vai mostrar todas as atividades que são necessárias para normalizar a documentação do processo.

<span id="page-36-6"></span>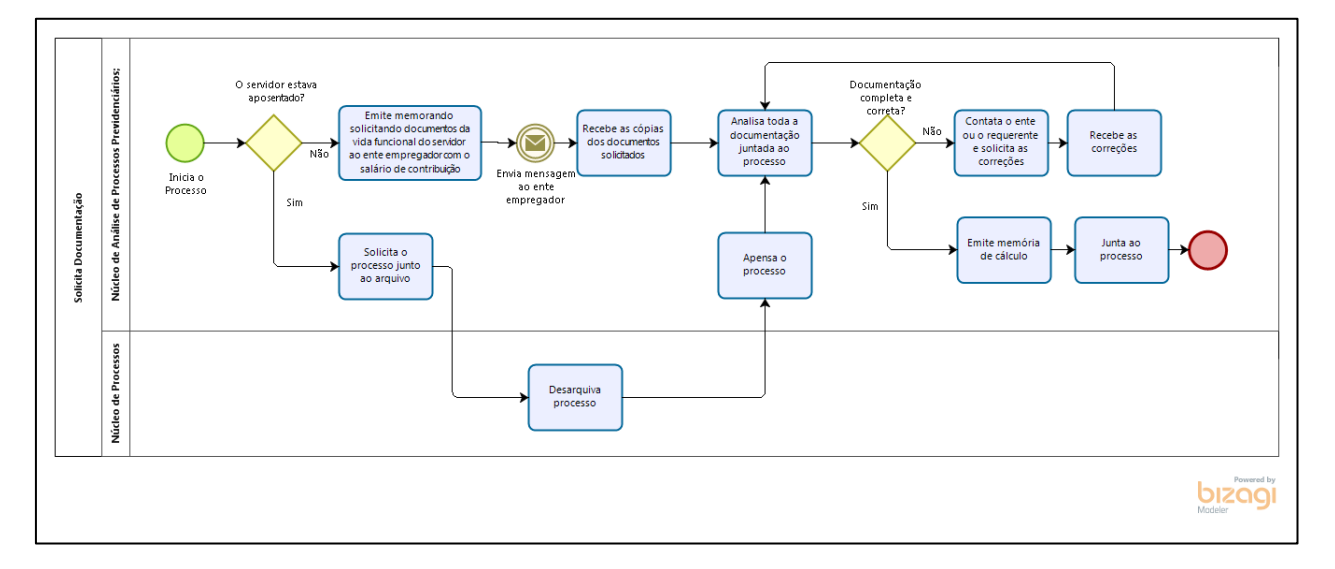

**Figura 15 – Atividades do subprocesso: Solicita Documentação**

## <span id="page-36-1"></span>**3.1 Solicita Documentação**

#### <span id="page-36-2"></span>**3.1.1 Fluxo do Subprocesso**

<span id="page-36-3"></span>*Responsável - Núcleo de Análise de Processos Previdenciários*

<span id="page-36-4"></span>**3.1.1.1** *O servidor estava aposentado?*

#### **Alternativas**

<span id="page-36-5"></span>**Sim – O SERVIDOR ESTAVA APOSENTADO**

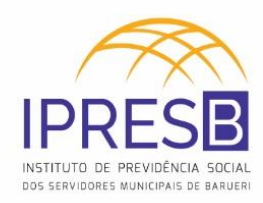

## <span id="page-37-0"></span>**3.1.1.2** *Solicita o processo junto ao arquivo*

#### <span id="page-37-1"></span>**3.1.1.3** *Desarquiva processo*

#### <span id="page-37-2"></span>**3.1.1.4** *Apensa o processo*

Após esta etapa, seguir o fluxo para o item 3.1.1.8: Analisa toda a documentação juntada ao processo.

#### **Alternativas**

<span id="page-37-3"></span>**Não – O SERVIDOR NÃO ESTAVA APOSENTADO (ATIVO)**

## <span id="page-37-4"></span>**3.1.1.5** *Emite memorando solicitando documentos da vida funcional do servidor ao ente empregador com o salário de contribuição*

A solicitação de documentação ao empregador é feita via e-mail, requerendo documentos relacionados à vida funcional do(a) segurado(a). Os documentos usualmente requisitados são:

- I. Certidão de Tempo de Serviço (CTS);
- II. Cópia da Declaração de Acúmulo de Cargo Público preenchida e assinada no momento da admissão;
- III. Cópia da Ficha de Registro;
- IV. Portaria de Nomeação ou contrato de trabalho;
- V. Documentos referentes a eventuais modificações na vida funcional;
- VI. Salário de contribuição do cargo efetivo.

#### <span id="page-37-5"></span>**3.1.1.6** *Envia mensagem ao ente empregador*

A mensagem é enviada via e-mail para a área de RH do ente responsável pelo(a) segurado(a): Prefeitura Municipal de Barueri, FIEB - Fundação Instituto de Educação de Barueri ou Câmara Municipal de Barueri.

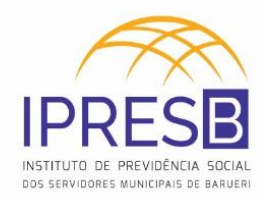

- <span id="page-38-0"></span>**3.1.1.7** *Recebe as cópias dos documentos solicitados*
- <span id="page-38-1"></span>**3.1.1.8** *Analisa toda a documentação juntada ao processo*

<span id="page-38-2"></span>**3.1.1.9** *Documentação completa e correta?*

#### **Alternativas**

<span id="page-38-3"></span>**Não – DOCUMENTAÇÃO NÃO COMPLETA E/OU NÃO CORRETA**

#### <span id="page-38-4"></span>**3.1.1.10** *Contata o ente ou o requerente e solicita as correções*

#### <span id="page-38-5"></span>**3.1.1.11** *Recebe as correções*

O fluxo volta para a etapa 3.1.1.8: Analisa toda a documentação juntada ao processo.

#### **Alternativas**

<span id="page-38-6"></span>**Sim – DOCUMENTAÇÃO COMPLETA E CORRETA**

#### <span id="page-38-7"></span>**3.1.1.12** *Emite memória de cálculo*

A memória de cálculo é a exposição de como o total do Salário de Contribuição do Cargo Efetivo foi calculado. O arquivo de cálculo pode ser encontrado em: \\servidor\9-Diretoria de Benefício\TECNICOS E ANALISTAS DE PROCESSOS PREVIDENCIARIOS\PENSÕES POR MORTE\Valores\Dados para cálculo.

Um modelo de memória de cálculo está representado na Figura a seguir.

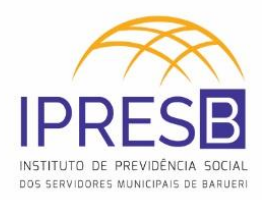

<span id="page-39-1"></span>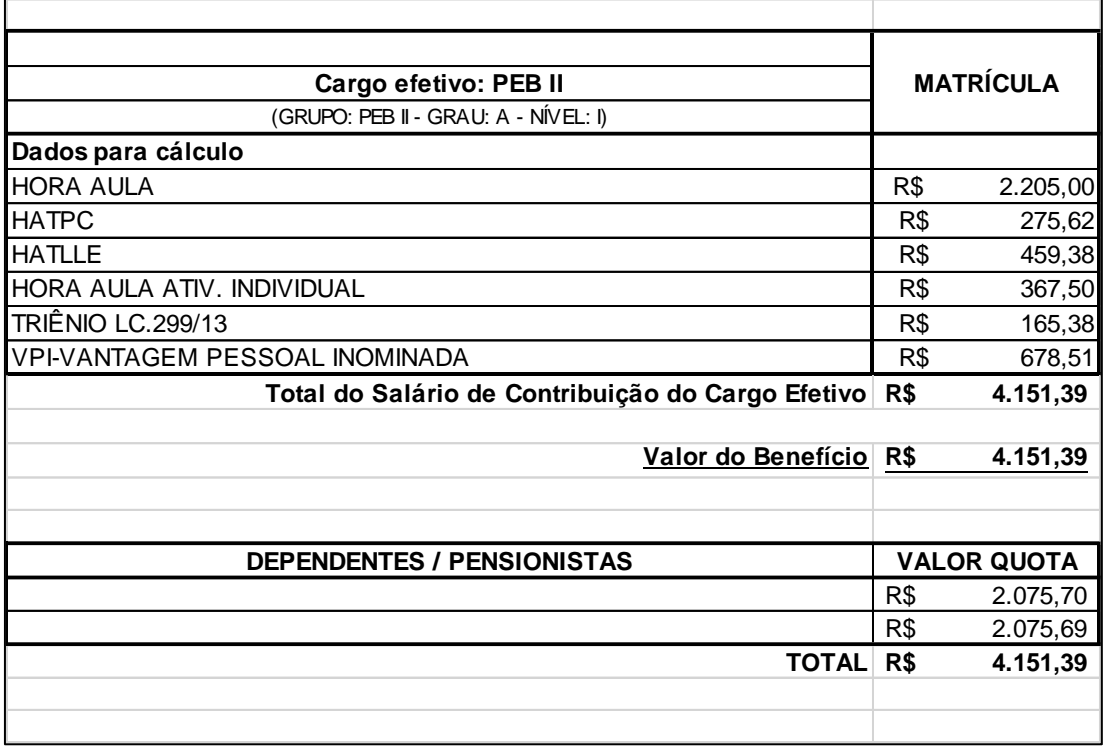

## **Figura 16 – Modelo de Memória de Cálculo**

<span id="page-39-0"></span>**3.1.1.13** *Junta ao processo*

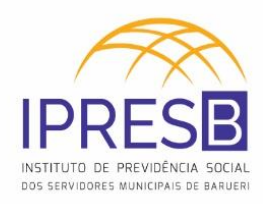

# <span id="page-40-0"></span>**4 Subprocesso: Instrui a Concessão**

Esta etapa do manual tem como objetivo detalhar as atividades no subprocesso: Instrui a Concessão. Tal subprocesso vai mostrar todas as atividades após o retorno do processo da Procuradoria com o parecer jurídico. Tal etapa mostrará todos os passos até a efetiva concessão da Pensão por Morte.

<span id="page-40-6"></span>**Figura 17 – Atividades do subprocesso: Instrui a Concessão**

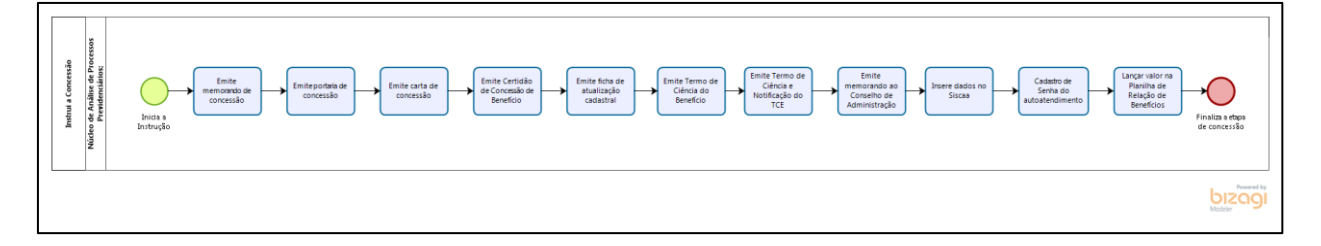

## <span id="page-40-1"></span>**4.1 Subprocesso: Instrui a Concessão**

#### <span id="page-40-2"></span>**4.1.1 Fluxo do subprocesso**

#### <span id="page-40-3"></span>*Responsável - Núcleo de Análise de Processos Previdenciários*

#### <span id="page-40-4"></span>**4.1.1.1** *Inicia a Instrução*

#### <span id="page-40-5"></span>**4.1.1.2** *Emite memorando de concessão*

O processo será encaminhando ao Gestor de Benefícios Previdenciários e ao Presidente para assinatura.

O Memorando de concessão pode ser encontrado no servidor em: \\servidor\9-Diretoria de Benefício\TECNICOS E ANALISTAS DE PROCESSOS PREVIDENCIARIOS\PENSÕES POR MORTE\PM – MALA.

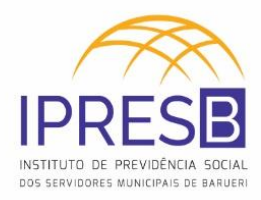

<span id="page-41-1"></span>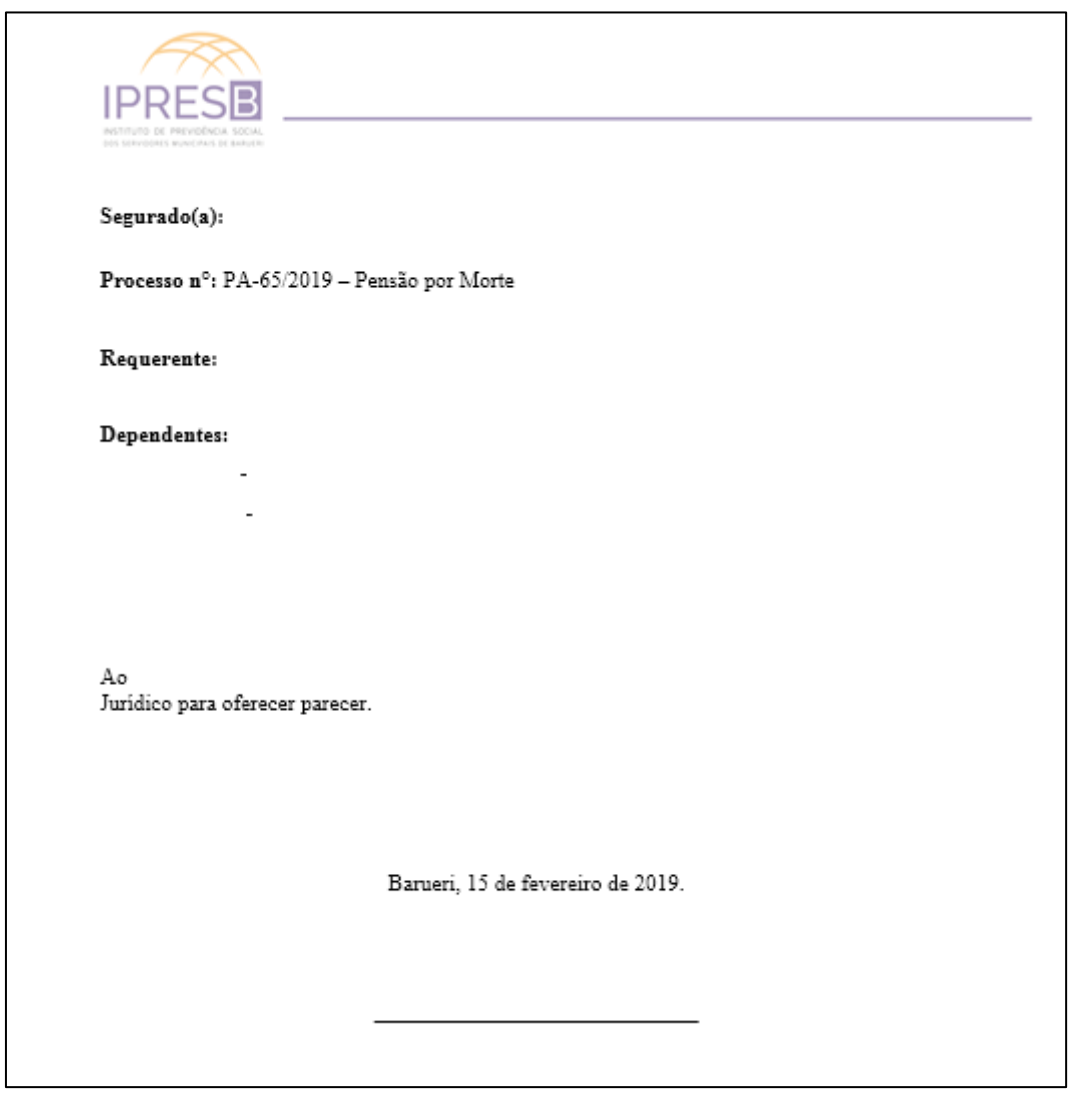

#### **Figura 18 – Modelo de Memorando de Concessão**

## <span id="page-41-0"></span>**4.1.1.3** *Emite portaria de concessão*

A Portaria de concessão pode ser encontrado no servidor em: \\servidor\9-Diretoria de Benefício\TECNICOS E ANALISTAS DE PROCESSOS PREVIDENCIARIOS\PENSÕES POR MORTE\PM – MALA.

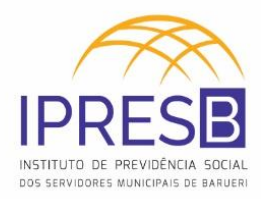

#### **Figura 19 – Modelo de Portaria de Concessão**

<span id="page-42-1"></span>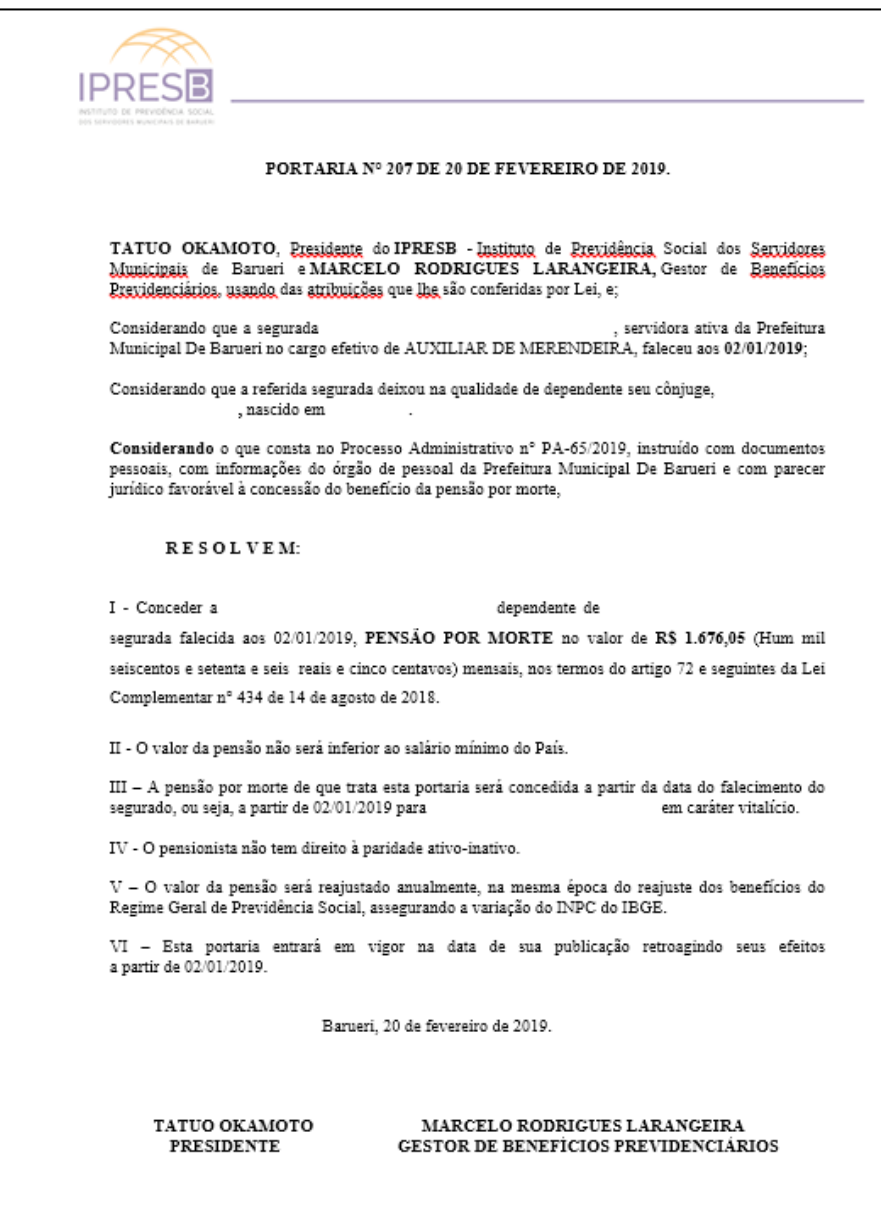

## <span id="page-42-0"></span>**4.1.1.4** *Emite carta de concessão*

A carta de concessão pode ser encontrada no servidor em: \\servidor\9-Diretoria de Benefício\TECNICOS E ANALISTAS DE PROCESSOS PREVIDENCIARIOS\PENSÕES POR MORTE\PM – MALA.

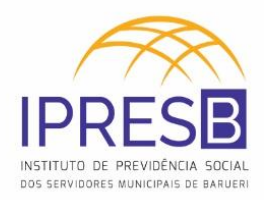

#### **Figura 20 – Modelo de Carta de Concessão**

<span id="page-43-1"></span>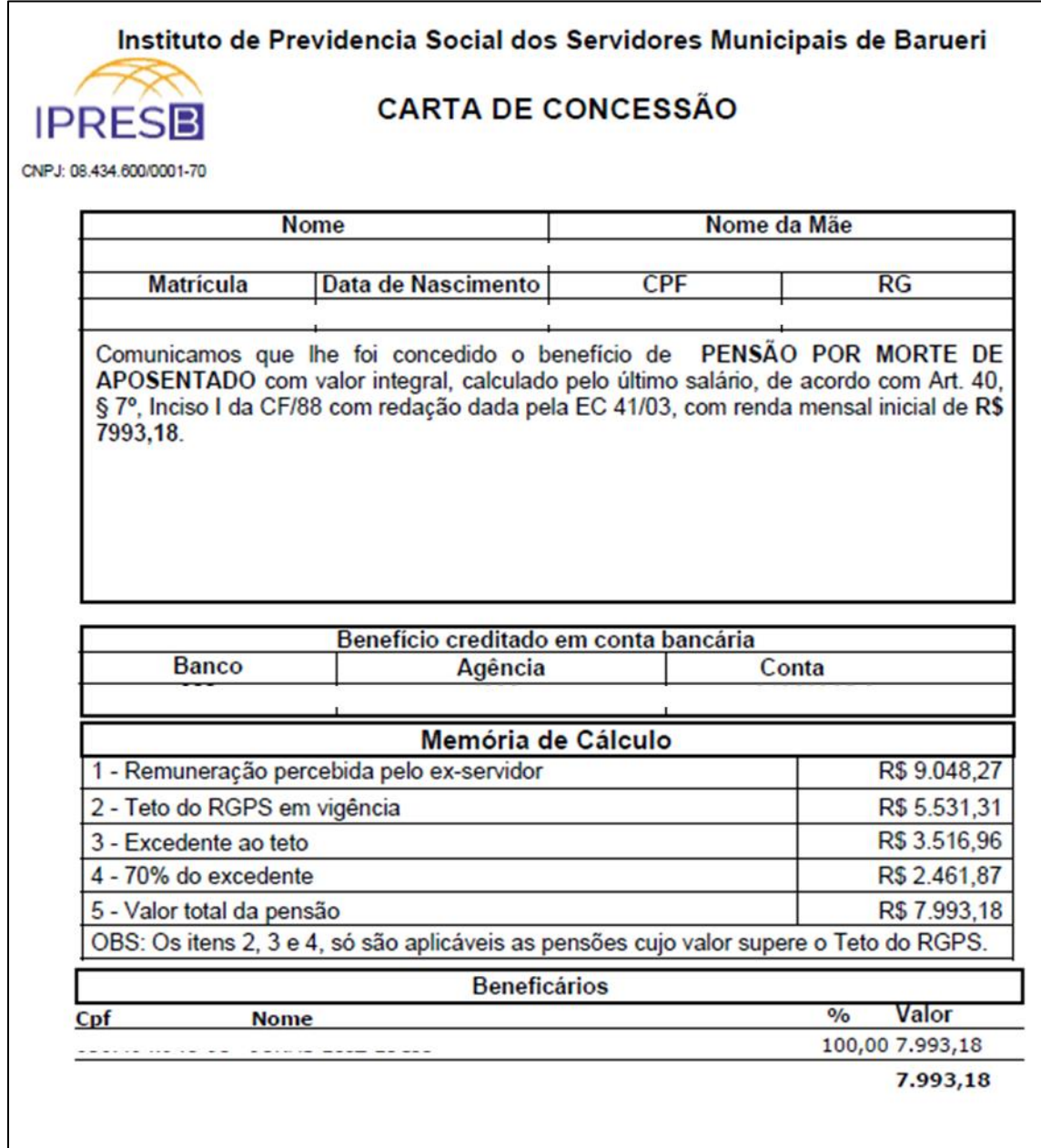

#### <span id="page-43-0"></span>**4.1.1.5** *Emite Certidão de Concessão de Benefício*

A certidão de concessão de benefício pode ser encontrada no servidor em: \\servidor\9-Diretoria de Benefício\TECNICOS E ANALISTAS DE PROCESSOS PREVIDENCIARIOS\PENSÕES POR MORTE\PM – MALA.

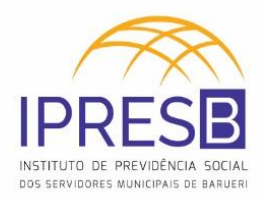

<span id="page-44-0"></span>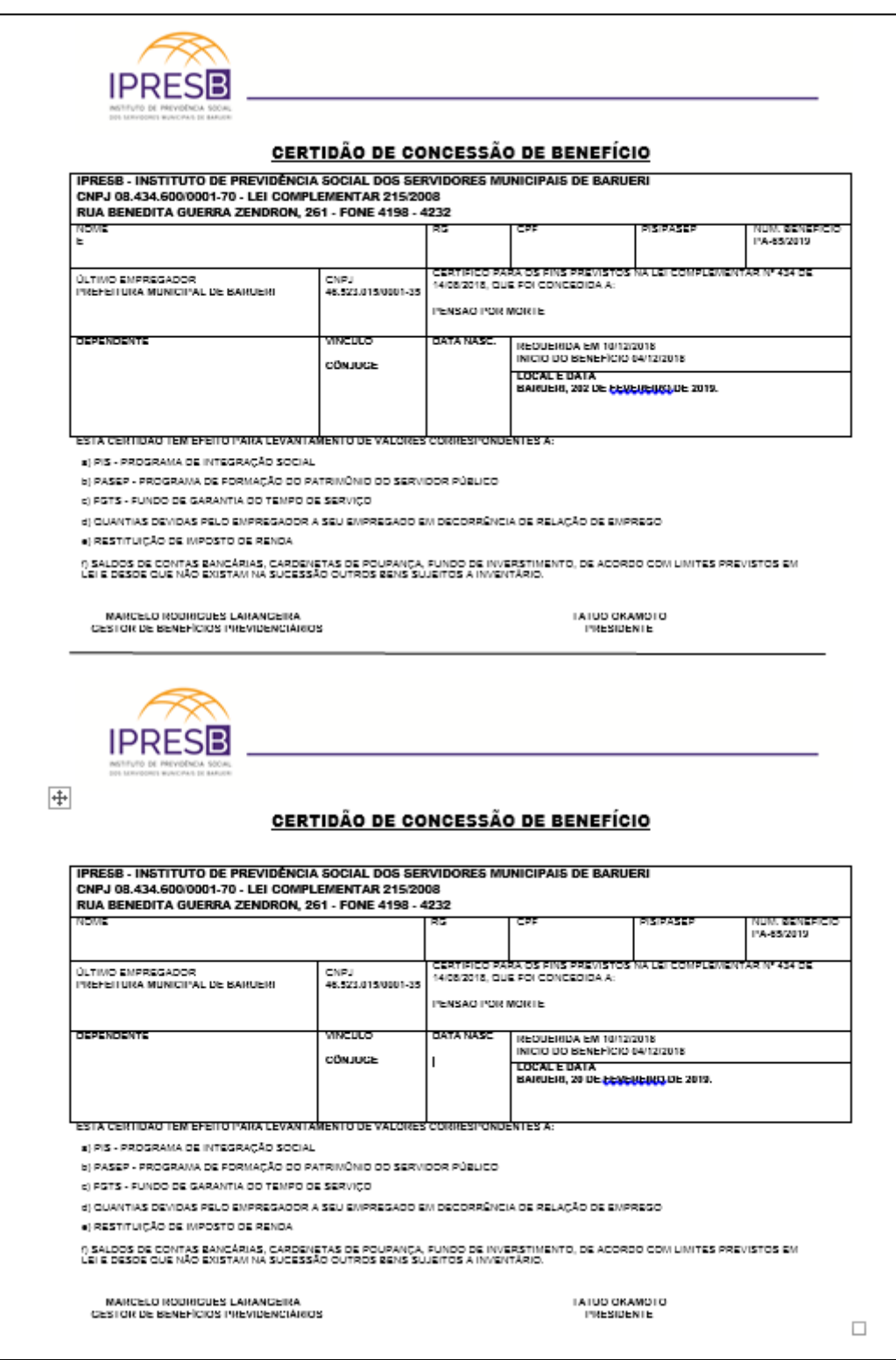

#### **Figura 21 – Modelo de Certidão de Concessão de Benefício**

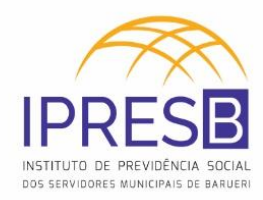

## <span id="page-45-0"></span>**4.1.1.6** *Emite ficha de atualização cadastral*

A ficha de atualização cadastral será gerada no ASPPREV, em **Relatórios ->** 

#### **Cadastro -> Individuais -> Ficha de Atualização Cadastral.**

<span id="page-45-2"></span>Lembrar que o servidor precisa assinar a ficha.

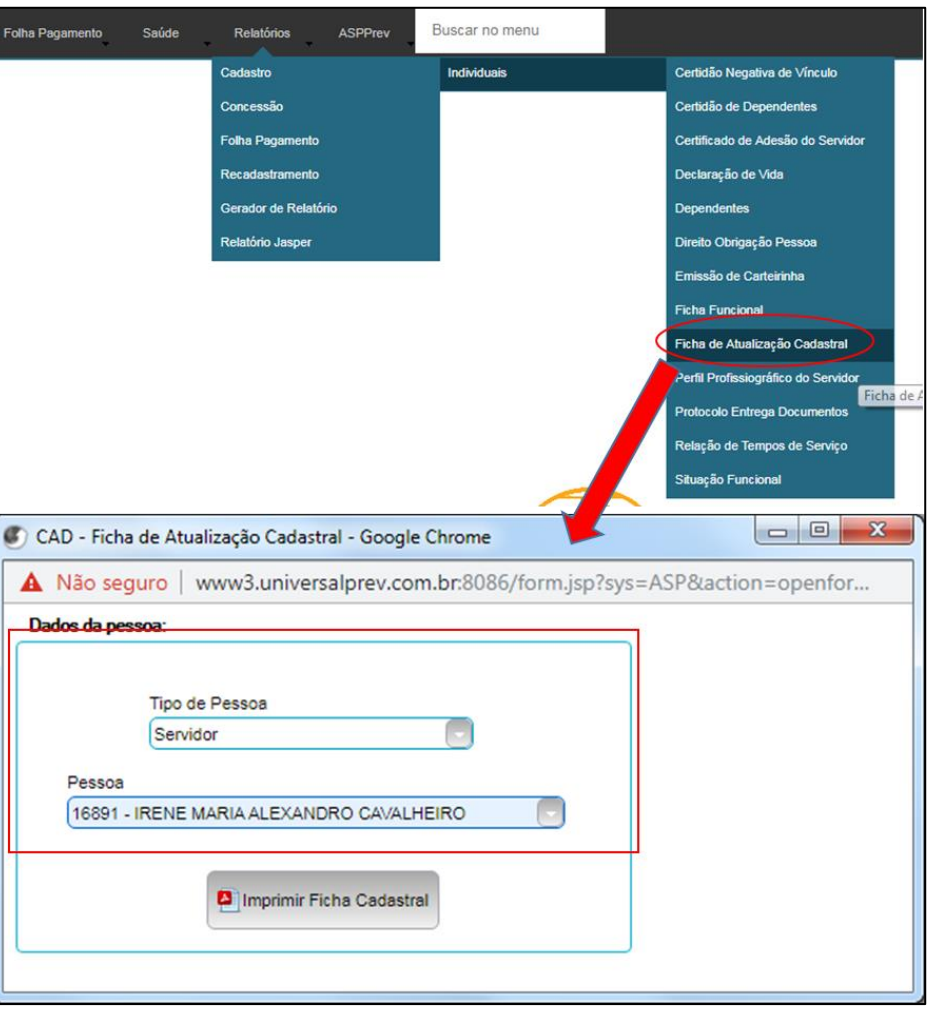

**Figura 22 – Caminho para Ficha de atualização cadastral**

#### <span id="page-45-1"></span>**4.1.1.7** *Emite Termo de Ciência do Benefício*

O Termo de Ciência do Benefício pode ser encontrado no servidor em: \\servidor\9-Diretoria de Benefício\TECNICOS E ANALISTAS DE PROCESSOS PREVIDENCIARIOS\PENSÕES POR MORTE.

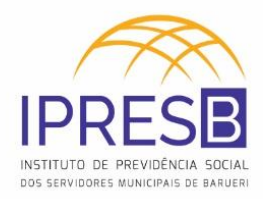

<span id="page-46-0"></span>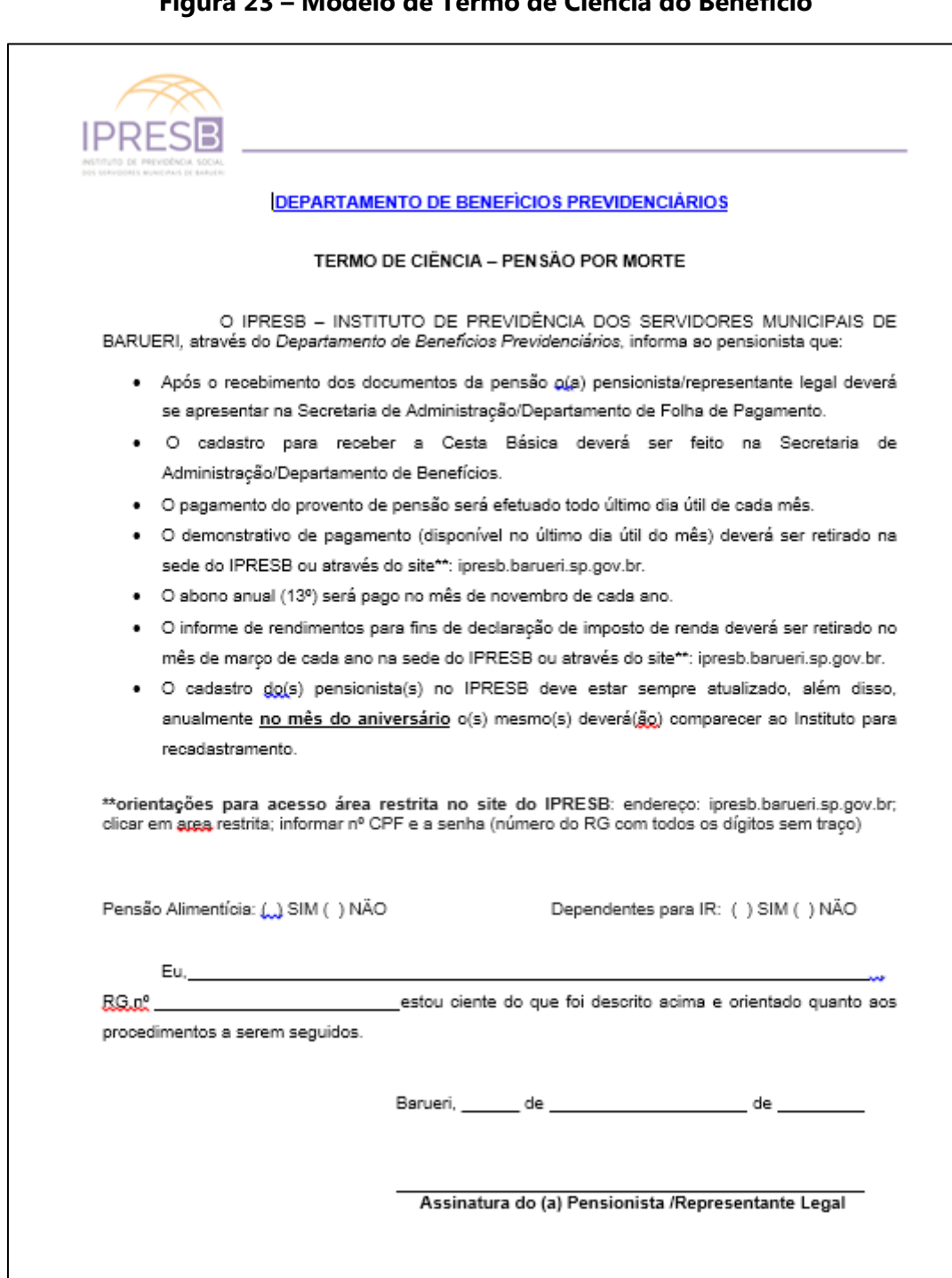

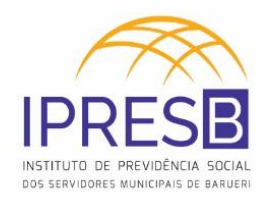

## <span id="page-47-0"></span>**4.1.1.8** *Emite Termo de Ciência e Notificação do TCE*

O Termo de Ciência e Notificação do TCE pode ser encontrado no servidor em: \\servidor\9-Diretoria de Benefício\TECNICOS E ANALISTAS DE PROCESSOS PREVIDENCIARIOS\PENSÕES POR MORTE\PM – MALA.

#### <span id="page-47-1"></span>**Figura 24 – Modelo de Termo de Ciência e Notificação do TCE (Parte 1)**

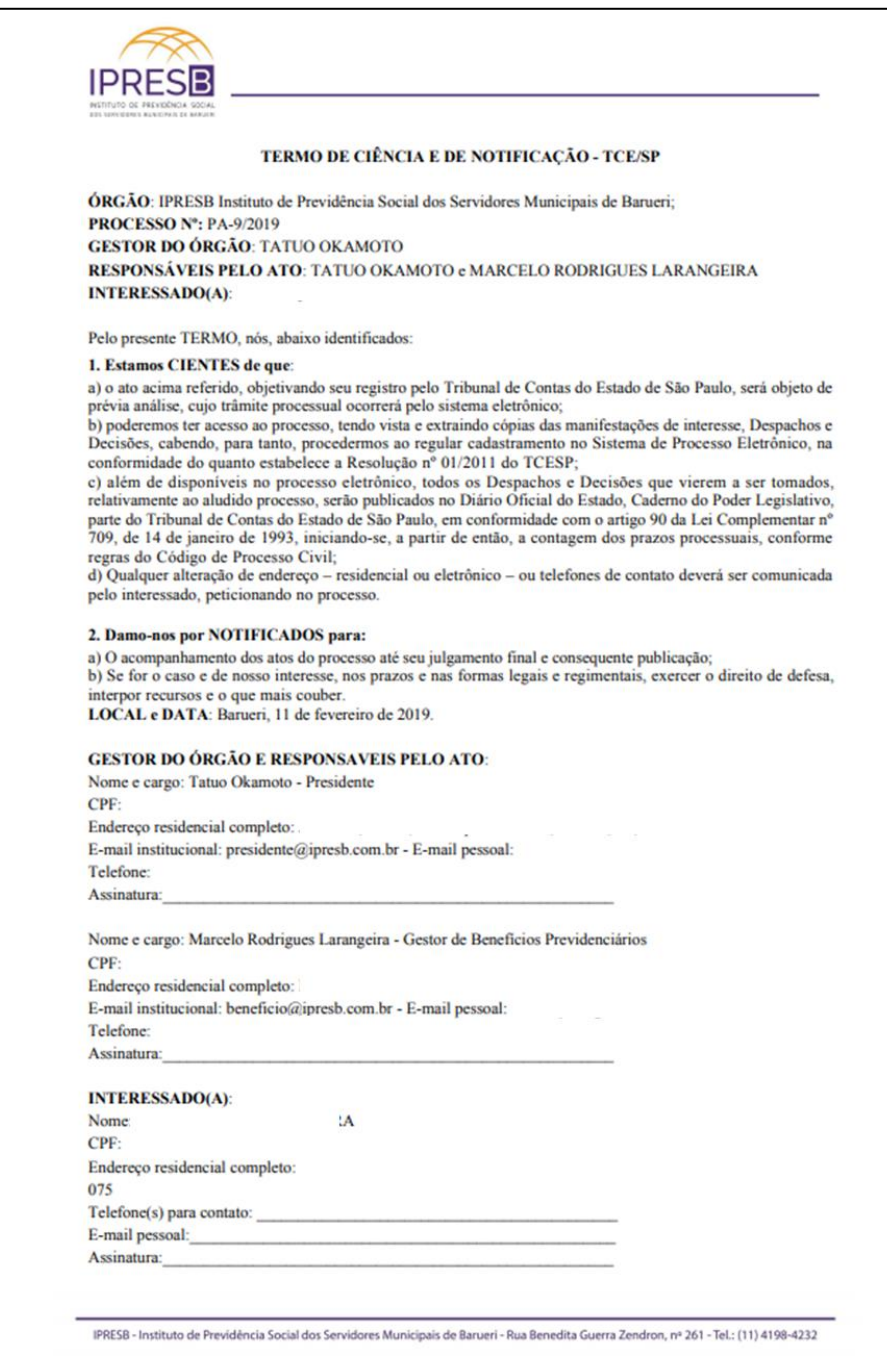

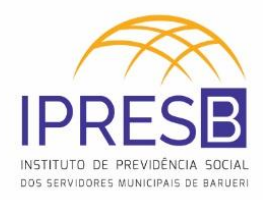

<span id="page-48-1"></span>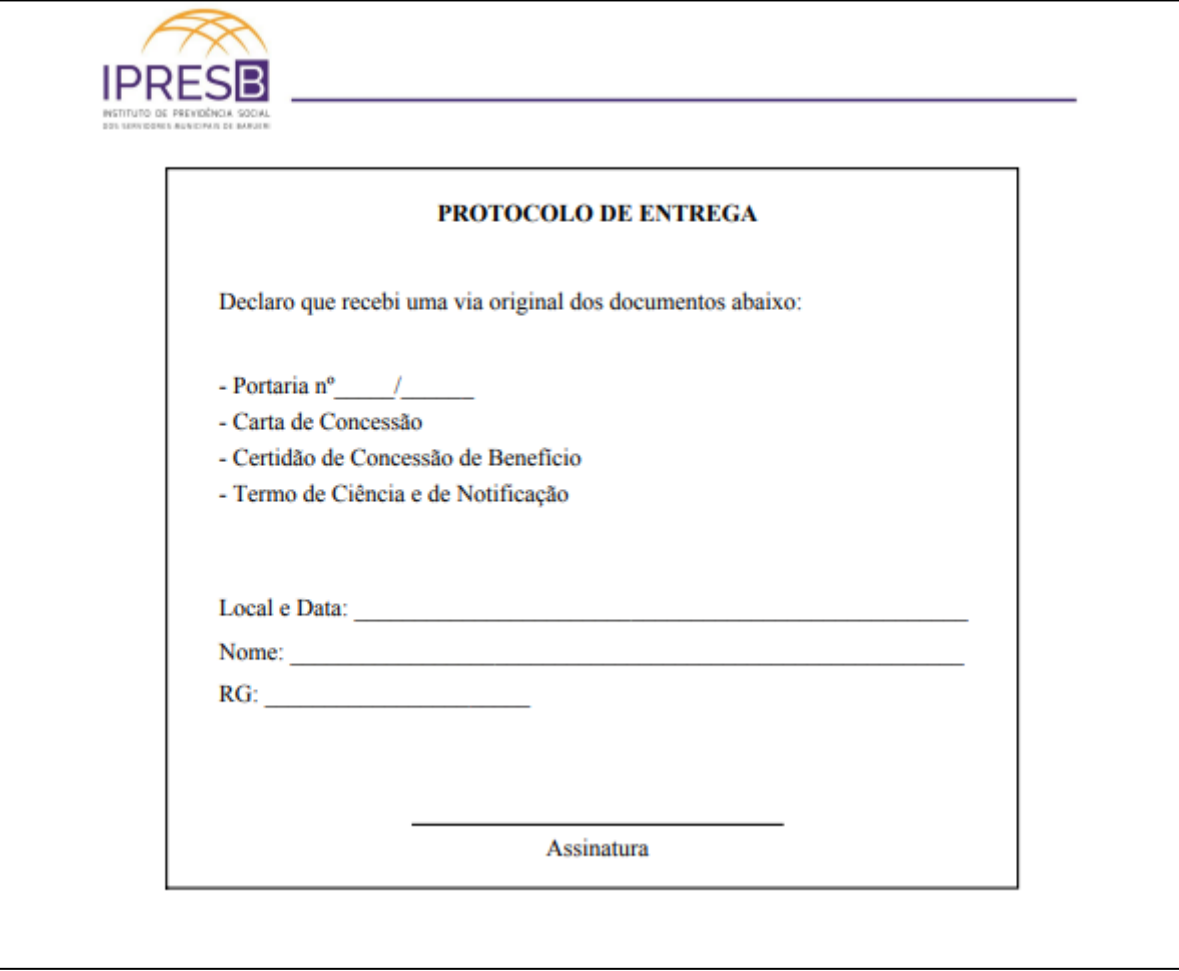

**Figura 25 – Modelo de Termo de Ciência e Notificação do TCE (Parte 2)**

## <span id="page-48-0"></span>**4.1.1.9** *Emite memorando ao Conselho de Administração*

O memorando ao Conselho de Administração pode ser encontrado no servidor em: \\servidor\9-Diretoria de Benefício\TECNICOS E ANALISTAS DE PROCESSOS PREVIDENCIARIOS\PENSÕES POR MORTE\PM – MALA.

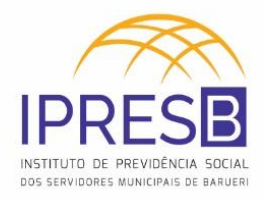

<span id="page-49-0"></span>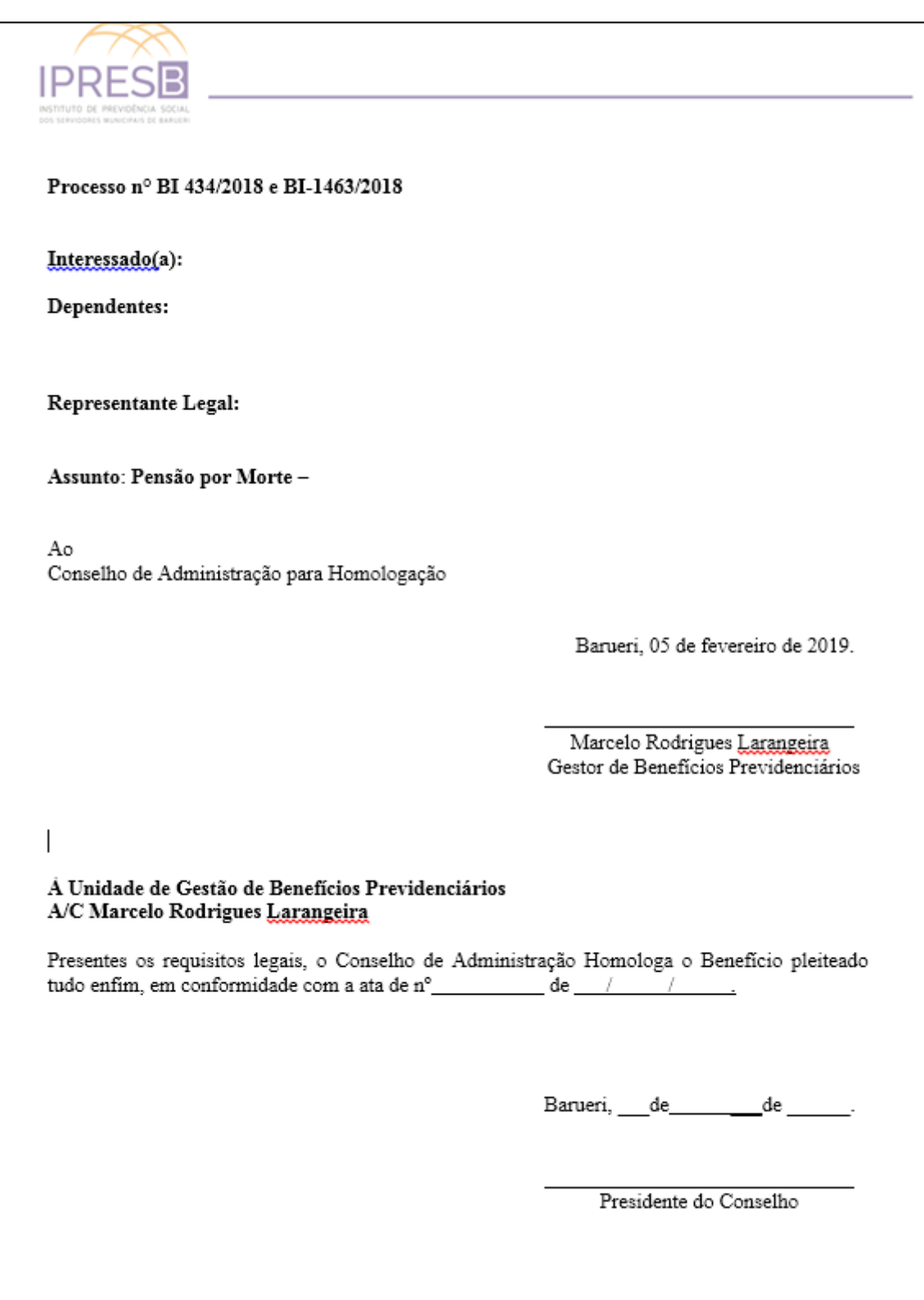

## **Figura 26 – Modelo de Memorando ao Conselho de Administração**

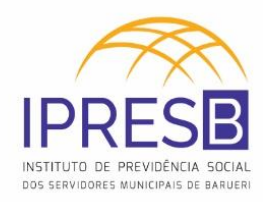

## <span id="page-50-0"></span>**4.1.1.10** *Insere dados no Siscaa*

O SisCAA (Sistema de Controle de Admissão e Aposentadoria/Pensão) é um sistema do Tribunal de Contas do Estado de São Paulo, no qual registraremos as informações do(a) segurado. Ele pode ser acessado através do link: <https://www.tce.sp.gov.br/> na área de Login.

<span id="page-50-1"></span>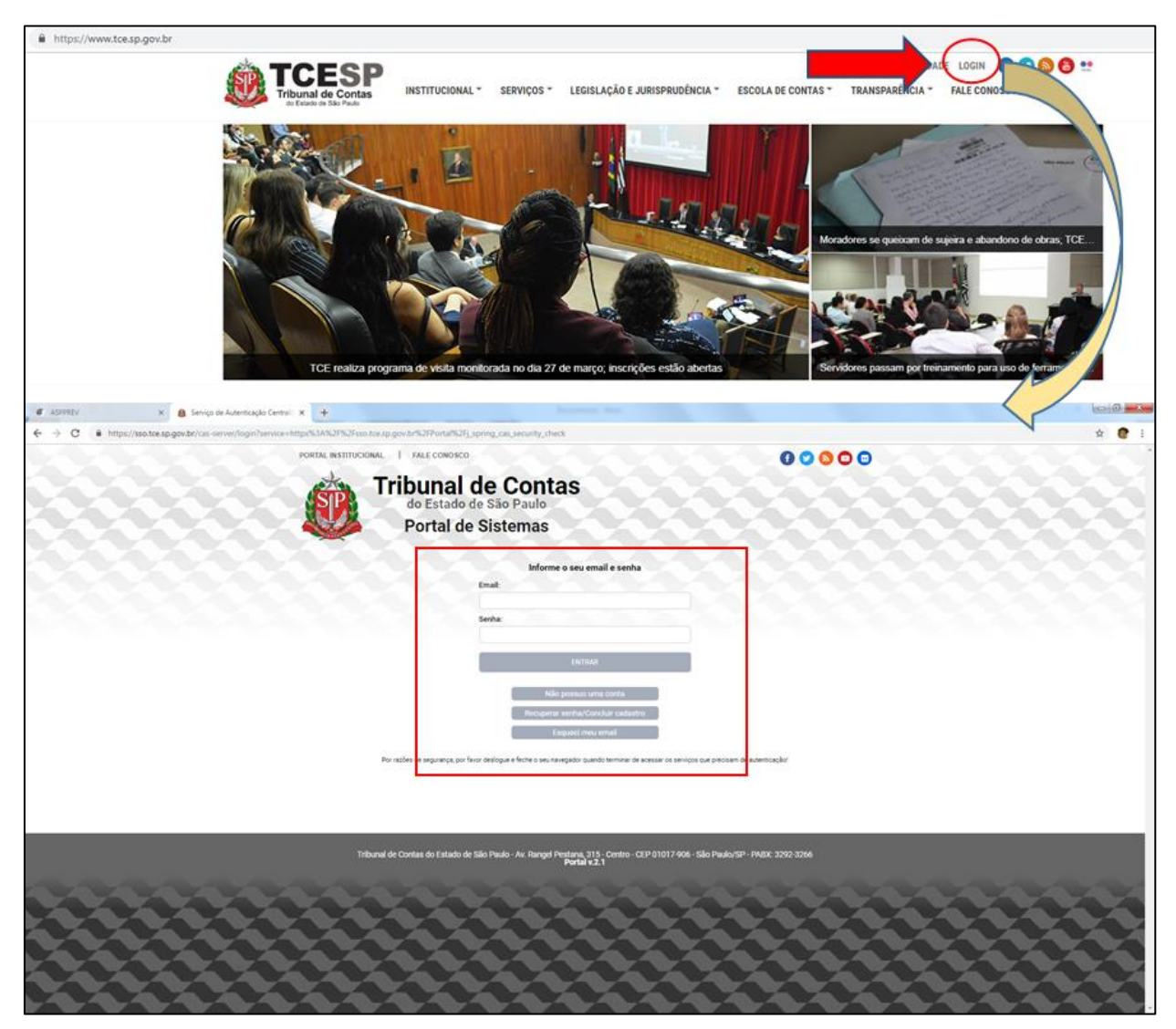

**Figura 27 – SisCAA (Parte 1): Login no Sistema**

Após entrar no sistema, é preciso fazer um novo cadastro de servidor através da **Consulta de Planilha(s)**.

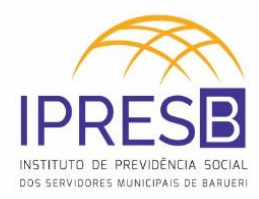

<span id="page-51-0"></span>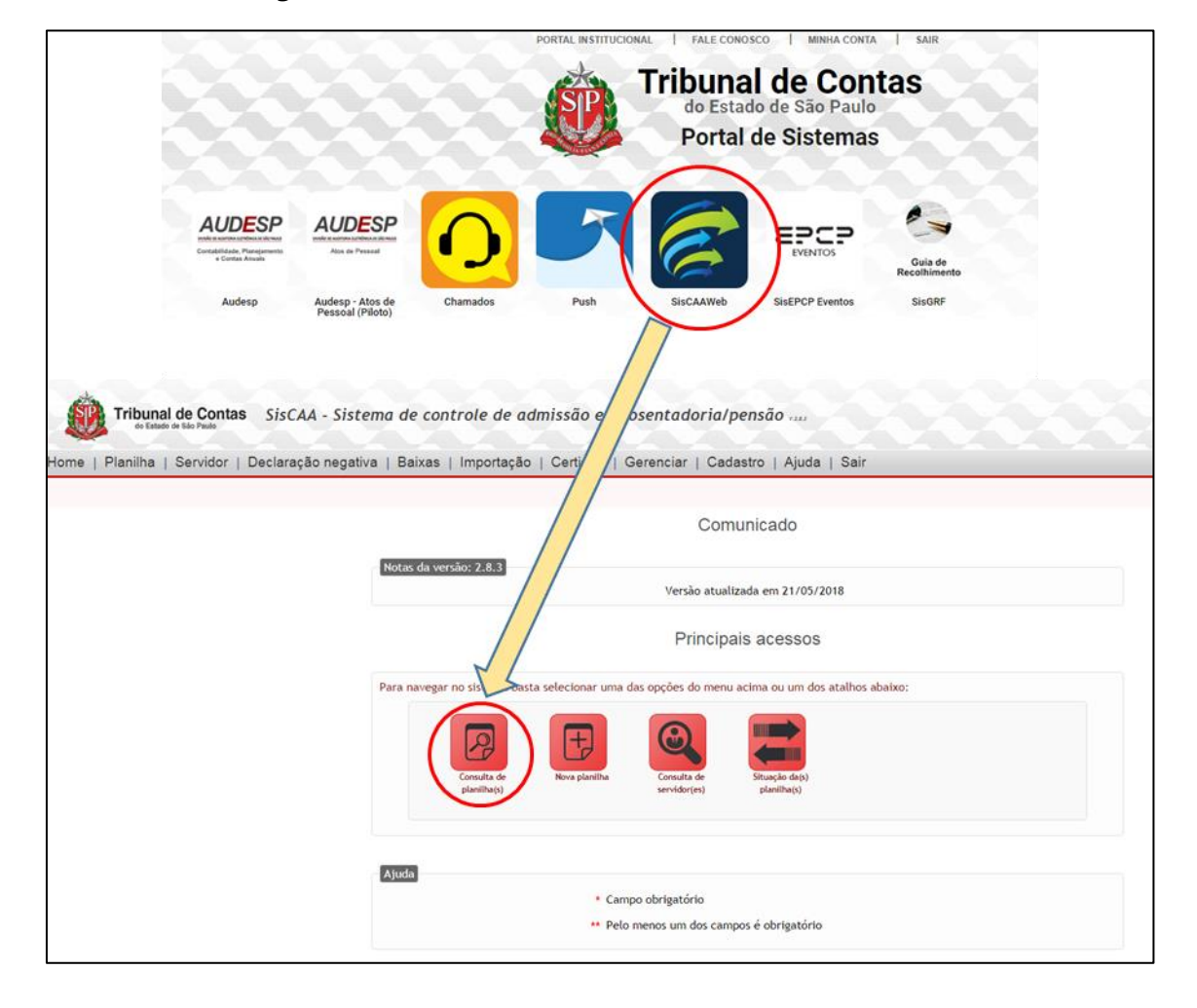

#### **Figura 28 – SisCAA (Parte 2): Consulta de Planilha(s)**

É preciso escolher o modelo de planilha, inserir as seguintes informações do servidor e salvar as informações:

- I. Nome do Ex-Servidor/Funcionário
- II. PIS/PASEP
- III. Data do ato
- IV. Processo
- V. Observação

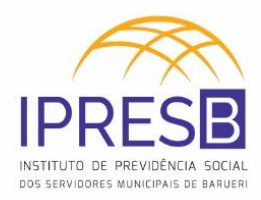

<span id="page-52-1"></span>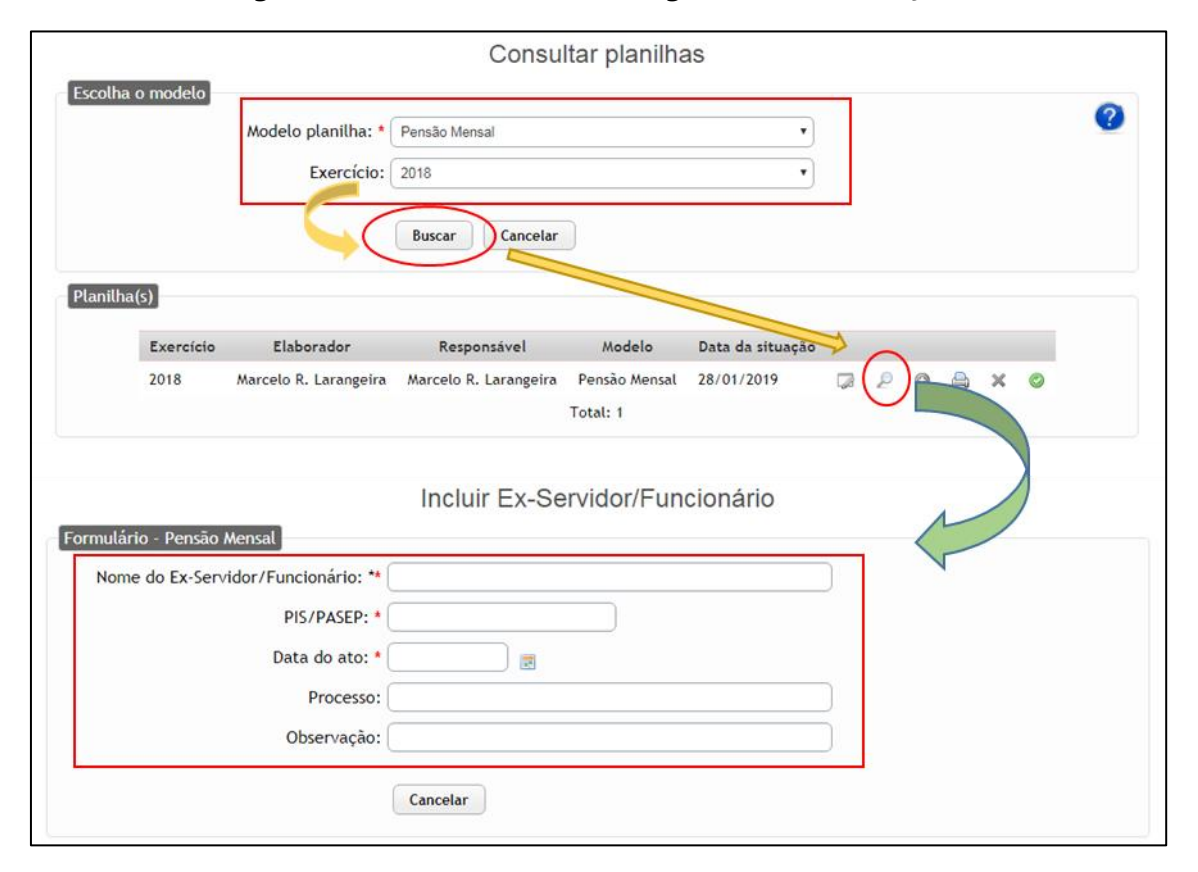

#### **Figura 29 – SisCAA (Parte 3): Registro de Informações**

#### <span id="page-52-0"></span>**4.1.1.11** *Cadastro de Senha do autoatendimento*

No ASPPREV, é possível cadastrar uma senha para o usuário conseguir consultar algumas informações (Holerites, Informe de Rendimento e etc.) no site do IPRESB. A senha (**senha padrão a ser cadastrada é o RG**) será cadastrada em: **Apoio -> Administração -> Gerenciar Usuários – AutoAtendimento**.

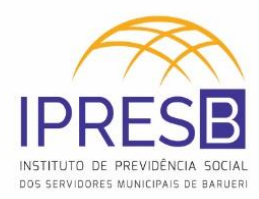

<span id="page-53-0"></span>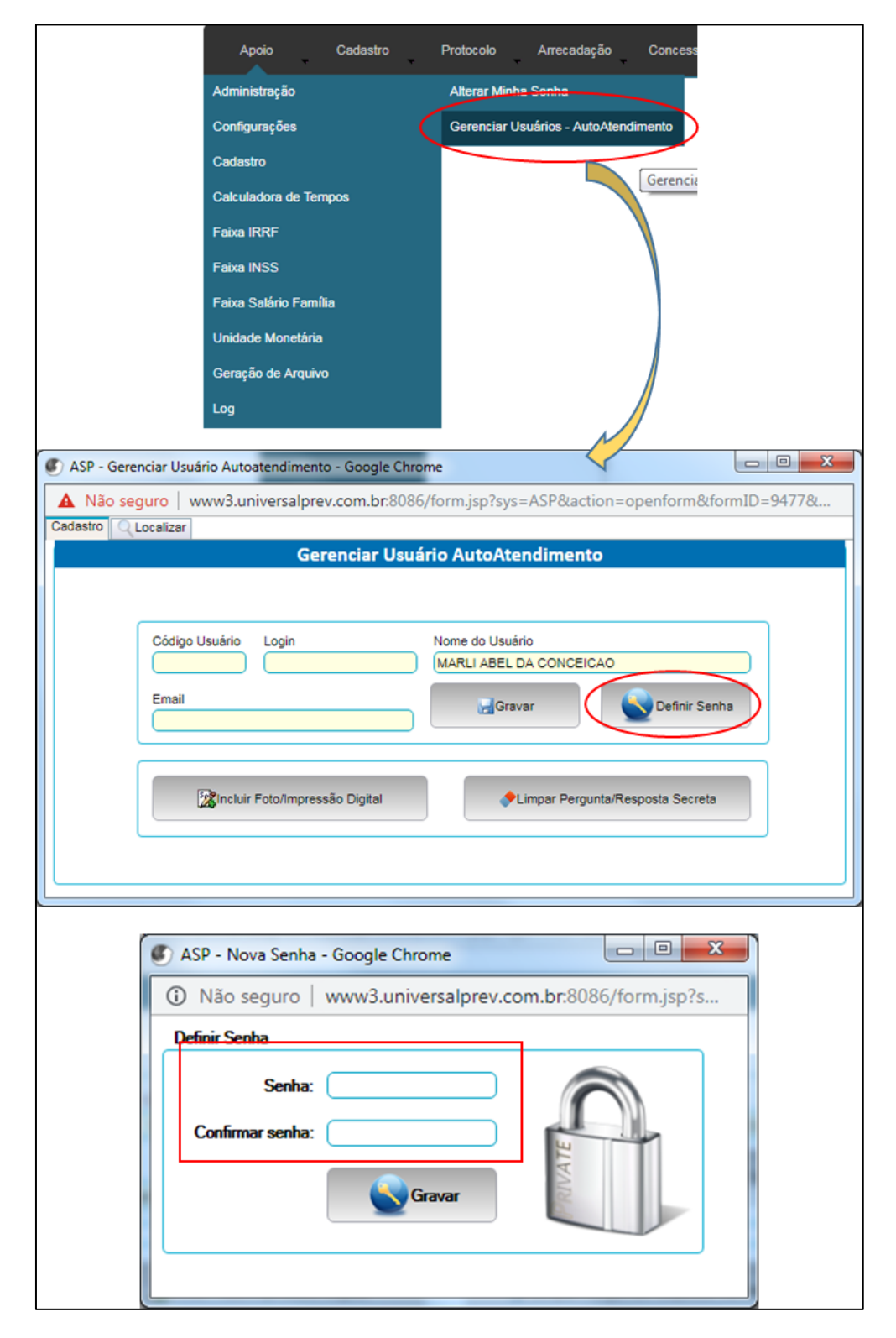

#### **Figura 30 – Cadastro de Senha no AutoAtendimento**

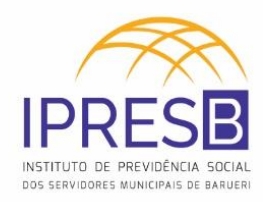

## <span id="page-54-0"></span>**4.1.1.12** *Lançar valor na Planilha de Relação de Benefícios*

Existe uma planilha dos Analistas para o controle dos processos, que precisa ser preenchida manualmente com as informações listadas. Tal planilha tem como objetivo fazer comparativos com os pagamentos realizados pelo sistema.

A planilha encontra-se no servidor em: [\\servidor\9-Diretoria de](file://///servidor/9-Diretoria%20de%20Benefício/AGENTES%20PREVIDENCIARIOS/RELAÇÕES/Relações%20de%20Benefícios%20-%202019)  [Benefício\AGENTES PREVIDENCIARIOS\RELAÇÕES\Relações de Benefícios -](file://///servidor/9-Diretoria%20de%20Benefício/AGENTES%20PREVIDENCIARIOS/RELAÇÕES/Relações%20de%20Benefícios%20-%202019) 2019.

<span id="page-54-2"></span>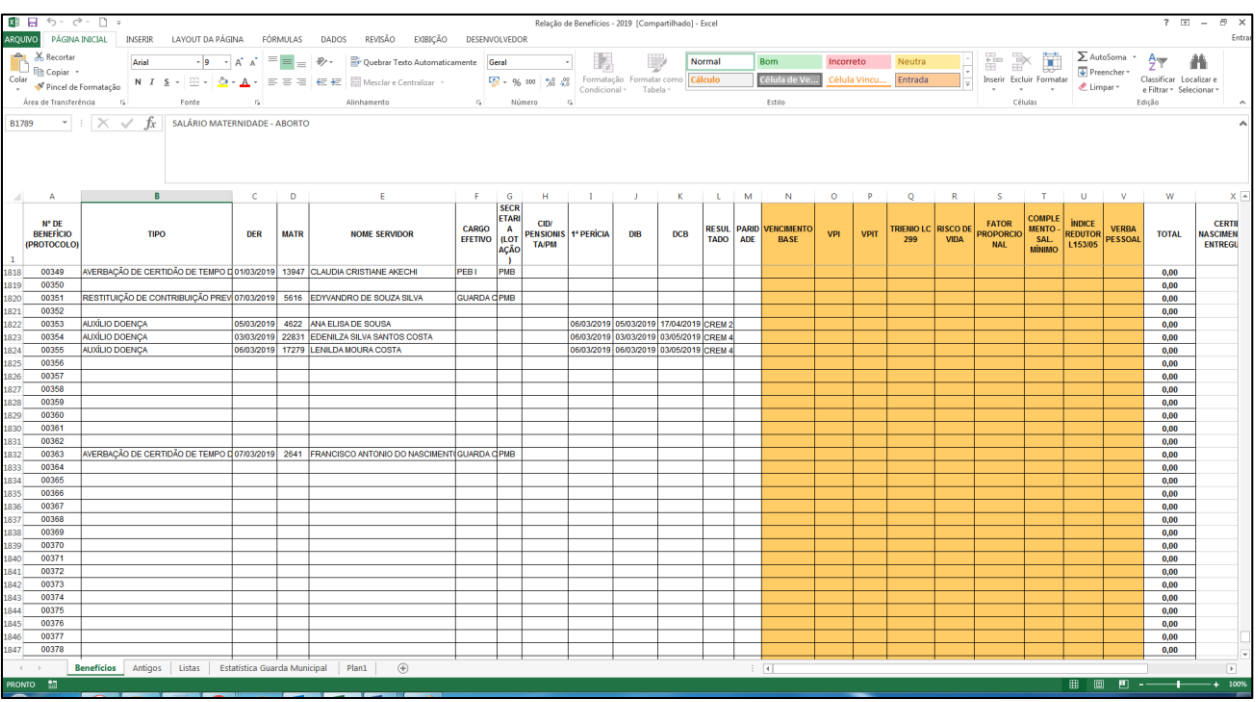

#### **Figura 31 – Planilha de Relação de Benefícios**

## <span id="page-54-1"></span>**4.1.1.13** *Finaliza a etapa de concessão*

Todos os documentos precisam ser anexados ao processo na ordem indicada:

- I. Folha de Requerimento
- II. Carta de Exigência
- III. Nota de Conferência da Documentação
- IV. Certidão de Óbito
- V. Documentos referentes ao(à) segurado(a)

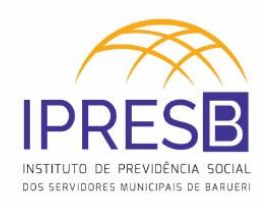

- VI. Documentos referentes ao(à) requerente
- VII. Cópia de email de Solicitação de Documentos
- VIII. Documentos relacionados à vida funcional do(a) segurado(a)
- IX. Demonstrativo Anual de Pagamentos (A partir do ano da adesão ao RPPS)
- X. Memória de Cálculo
- XI. Encaminhamento à Procuradoria
- XII. Parecer Jurídico
- XIII. Memorando de concessão
- XIV. Portaria de concessão
- XV. Carta de concessão
- XVI. Certidão de Concessão de Benefício
- XVII. Ficha de atualização cadastral
- XVIII. Termo de Ciência do Benefício
- XIX. Memorando ao Conselho de Administração